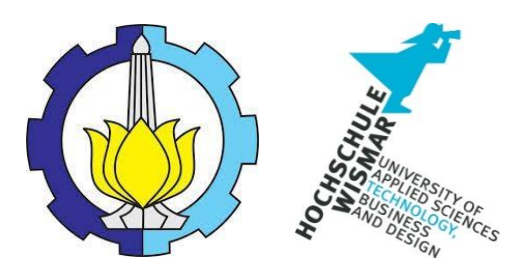

### BACHELOR THESIS & COLLOQUIUM – ME141502

## *DEVELOPMENT OF A ROUTINE FOR THE TRANSMISSION OF STATIC PARAMETERS OF A SHIP MODEL INTO A SYSTEM FOR THE SIMULATION OF DYNAMIC POSITIONING*

RIKA CITRA NRP. 04211441000006

SUPERVISOR : Prof. Dr.-Ing. Matthias Markert Dr.-Ing. Bettina Kutschera

DOUBLE DEGREE PROGRAM DEPARTMENT OF MARINE ENGINEERING FACULTY OF MARINE TECHNOLOGY INSTITUT TEKNOLOGI SEPULUH NOPEMBER SURABAYA 2018

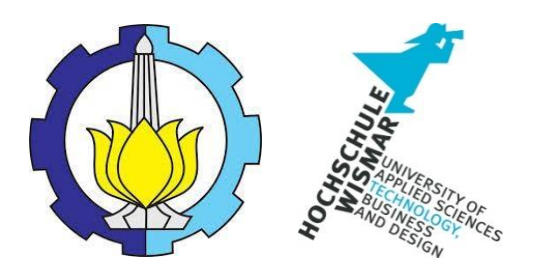

### **BACHELOR THESIS & COLLOQUIUM–ME 141502**

## **DEVELOPMENT OF A ROUTINE FOR THE TRANSMISSION OF STATIC PARAMETERS OF A SHIP MODEL INTO A SYSTEM FOR THE SIMULATION OF DYNAMIC POSITIONING**

**RIKA CITRA NRP. 04211441000006**

SUPERVISOR : **Prof. Dr.-Ing. Matthias Markert Dr.-Ing. Bettina Kutschera**

DOUBLE DEGREE PROGRAM DEPARTMENT OF MARINE ENGINEERING FACULTY OF MARINE TECHNOLOGY INSTITUT TEKNOLOGI SEPULUH NOPEMBER SURABAYA 2018

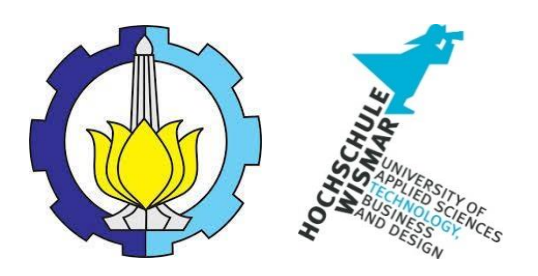

**SKRIPSI–ME 141502**

### **PENGEMBANGAN SEBUAH RUTINITAS UNTUK TRANSMISI PARAMETER STATIS PADA MODEL KAPAL KE SYSTEM UNTUK SIMULASI DYNAMIC POSITIONING**

**RIKA CITRA NRP. 04211441000006**

SUPERVISOR : **Prof. Dr.-Ing. Matthias Markert Dr.-Ing. Bettina Kutschera**

DOUBLE DEGREE PROGRAM DEPARTMENT OF MARINE ENGINEERING FACULTY OF MARINE TECHNOLOGY INSTITUT TEKNOLOGI SEPULUH NOPEMBER SURABAYA 2018

# Development of A Routine for The Transmission of Static Parameters of a Ship Model into A System for The Simulation of Dynamic Positioning

#### <span id="page-6-0"></span>**BACHELOR THESIS**

Submitted to Comply One of the Requirement to Obtain a Bachelor of Engineering

on

Department of Marine Engineering

Faculty of Marine Technology

Institut Teknologi Sepuluh Nopember

Surabaya

Prepared By

#### RIKA CITRA

#### NRP. 04211441000006

Approved By 1<sup>st</sup> Supervisor and 2<sup>nd</sup> Supervisor:

1. Prof. Dr.-Ing Matthias Markert

(Or. Claks)<br>(B) fundan )

2. Dr.-Ing. Bettina Kutschera

Warnemünde,

**July 2018** 

#### **APPROVAL FORM**

### DEVELOPMENT OF A ROUTINE FOR THE TRANSMISSION OF STATIC PARAMETERS OF A SHIP MODEL INTO A SYSTEM FOR THE SIMULATION OF DYNAMIC POSITIONING

#### **BACHELOR THESIS**

Submitted to Comply One of The Requirement to Obtain a Bachelor **Engineering Degree** 

on

Bachelor Program Department of Marine Engineering **Faculty of Marine Technology** Institut Teknologi Sepuluh Nopember

> Prepare by: **RIKA CITRA** NRP. 04211441000006

Approved by Head of Department of Marine Engineering **PERFECT** RISET AKULTASIA **IERIAN** ILOL DEPARTEME **TEKNIK SISTEM** Ing MABadrus Zaman., ST., MT. NIP. 197708022008011007

ix

#### **APPROVAL FORM**

## <span id="page-10-0"></span>**DEVELOPMENT OF A ROUTINE FOR THE TRANSMISSION OF STATIC PARAMETERS OF A SHIP MODEL INTO A SYSTEM FOR THE SIMULATION OF DYNAMIC POSITIONING BACHELOR THESIS**

Submitted to Comply One of The Requirement to Obtain a Bachelor Engineering Degree on Bachelor Program Department of Marine Engineering Faculty of Marine Technology Institut Teknologi Sepuluh Nopember

### Prepare by : **RIKA CITRA** NRP. 04211441000006

### Approved by Representative of Hochschule Wismar in Indonesia

Dr.-Ing. Wolfgang Busse

#### **DECLARATION OF HONOR**

<span id="page-12-0"></span>I hereby who signed below declare that :

This bachelor thesis has written and developed independently without any plagiarism act, and confirm consciously that all data, concepts, design, references, and material in this report own by Department of Marine Engineering ITS which are the product of research study and reserve the right to use for further research study and its development.

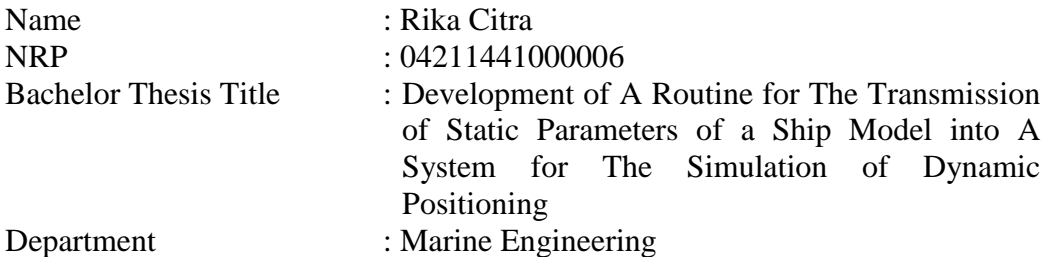

If there is plagiarism act in the future, I will fully responsible and receive the penalty given by ITS according to the regulation applied.

Rostock, July 2018

Dimas Darmawan

## <span id="page-14-0"></span>**Assignment for Bachelor Thesis**

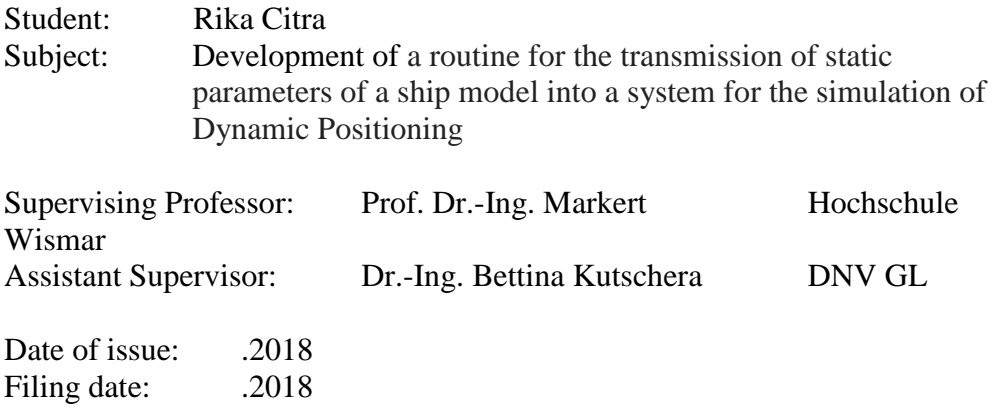

#### **Task**

To adapt a dynamic positioning simulation system to a specific ship model, its settings should be transferred. For this purpose, all static parameters of the ship model are to be transferred from the ship handling simulator to the existing DP system. The transfer of the data and its control should be realized by MatLab and Simulink functions or procedures.

#### **The following aspects should be considered in particular:**

1. Analysis of the information inside the parameters, needed from the simulator.

- 2. Development of interface functionality for the data exchange in the stages:
	- Load in the parameter file directly in MatLab.
	- Read in the parameter file via UDP between two IPCs.
- 3. Prepare MatLab programs for the execution and control of the data exchange.
- 4. Test the program for data exchange in MatLab and Simulink.

The supervising Professor reserves the right to widen or narrow down the scope of the task as he sees fit while it is being processed. Contacts with other institutions and companies may only be established in agreement with the supervisors. The publication of the work or parts of it requires prior permission of the supervisors. The work shall be prepared in accordance with the applicable guidelines of Hochschule Wismar for academic and scientific work.

At least two consultations with the supervising professor are required as part of the processing.

The final version of the thesis is to be submitted in a generally accepted electronic format (such as PDF or similar) and in four printed copies at the Organization Office in Rostock-Warnemünde, Germany.

Prof. Dr.-Ing. M. Markert

### **Abstract**

<span id="page-16-0"></span>This bachelor thesis focus is transfer a data between a ship handling simulator to the I-PC via UDP. This project using Matlab to create some code that able to read a data from the simulator. The first step is to sorted a static parameter from the \*.dat files and type it one by one in Matlab editor. Adding some used constants and missing variable to the editor. The next step is creating some codes with necessary functions. The code created so the users can open and select any data from the computer and read the selected data automatically from the file. Then creating a new code that will only process the certain variable with for-loop and the result have to be the same with manually code. In this project, there are six types of ships from the simulator. Four ships without POD-units thruster and two with POD-units thruster. This project has not finish yet because in the latest step of this project meet an obstacle as the result of matrix data does not came out as expected. but the actual result it is showed only one of the available value of the loop.

#### **Keywords: Ship Handling Simulator, Matlab, Simulink, Transfer Data**

### **Abstrak**

<span id="page-17-0"></span>Tugas akhir ini fokus pada data transfer antara simulator kapal dan I-PC via udp. Proyek ini menggunakan Matlab untuk membuat koding yang dapat membaca data dari simulator kapal. Tahap awal pada tugas akhir ini yaitu dengan mensortir static parameters dari file \*.dat dan menuliskannya pada editor Matlab satu per satu. Langkah selanjutnya dengan membuat kosing dengan function yang dibutuhkan. Koding ini dibuat agar user dapat membuka dan memilih data/file dari computer dan membaca data dari file yang telah dipilih secara otomatis. Kemudian membuat koding baru yang hanya akan memproses variabel tertentu dengan for-loop function dan hasilnya akan sama dengan kode yang dibuat secara manual. Pada proyek ini, ada enam tipe kapal dari simulator. Empat kapal tanpa POD-units thruster dan dua dengan POD-units thruster. Proyek ini belum dikatakan selesai karena pada tahap terakhir ditemukan sebuah hambatan dimana hasil dari matrix data tidak sesuai dengan ekspetasi tetapi hasil yang muncul hanya menunjukkan satu dari banyaknya loop value.

#### **Kata kunci: Ship Handling Simulator, Matlab, Simulink, Transfer Data**

### **Preface**

<span id="page-18-0"></span>This Bachelor thesis is my completio

n of marine engineering program at Institut Teknologi Sepuluh Nopember Surabaya. This Bachelor thesis has been made at the Department of Maritime Study, Faculty of Engineering Science, Hochschule Wismar, Rostock, during Summer semester 2018.

First of all, I would like to say thank you for Allah SWT, because of Him, I am able to do this research in Hochschule Wismar in Rostock, Germany. I would like to say to all the people who help me with this bachelor thesis. My supervisor Prof. Dr.-Ing. Matthias Markert who gave me this opportunity to do my Bachelor thesis in Rostock, Germany and also my second supervisor Dr.-Ing. Bettina Kutschera who gave me a lot of knowledge and advice on this project. My friends who came together for also doing their Bachelor thesis and all master degree students from Indonesia, thanks for all the support, discussions, advices and help for this thesis.

I would like to say thank you for my family, who always support me no matter where I am. Thank you for the lectures of marine engineering program at Institut Teknologi Sepuluh Nopember Surabaya for all the knowledge and advice for this four years of my study.

It has been such an honor and a great experience to able doing my Bachelor thesis in Rostock, Germany for one semester.

Rostock, 06 July 2018

Rika Citra

# **Table of Content**

<span id="page-19-0"></span>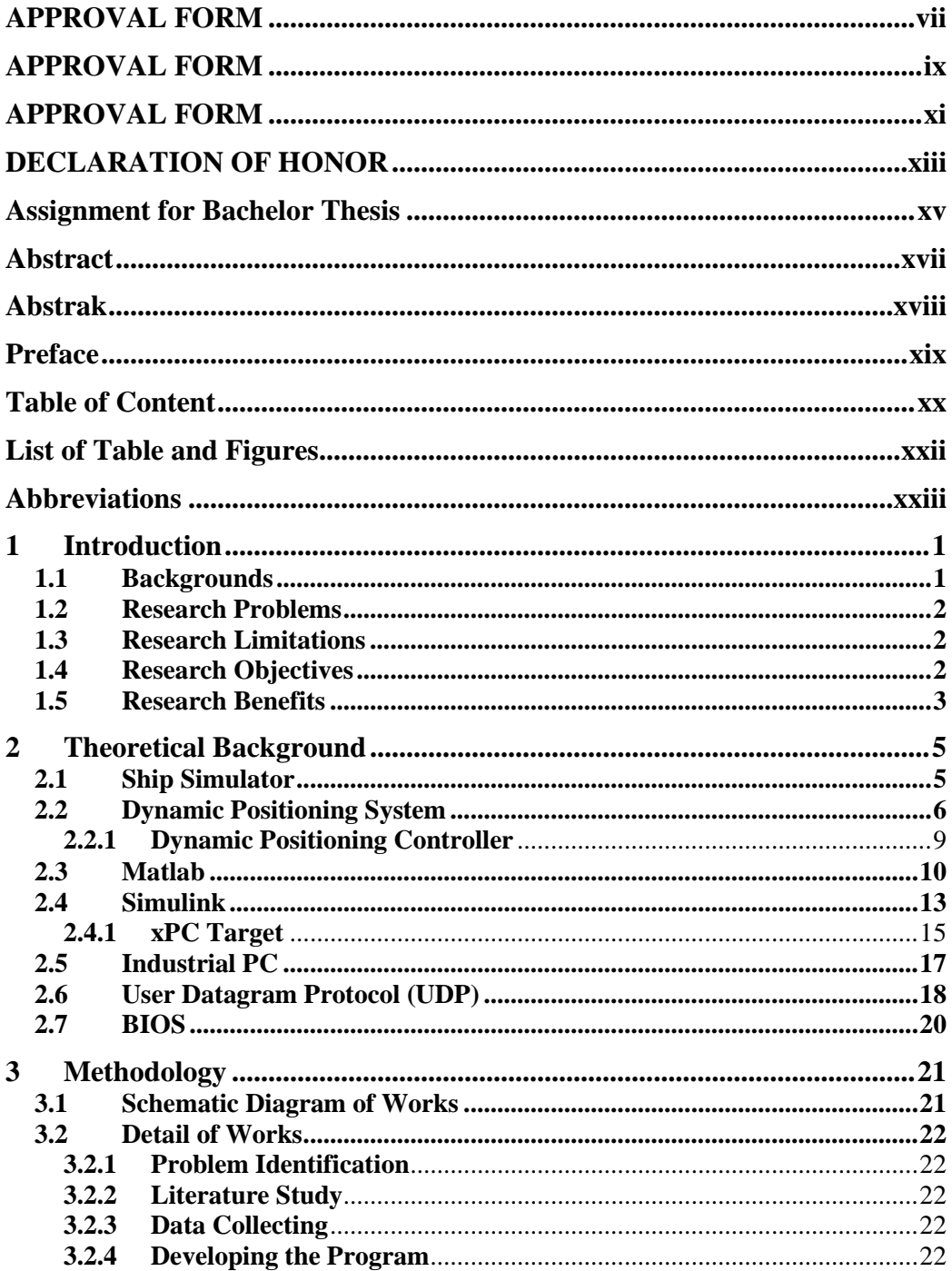

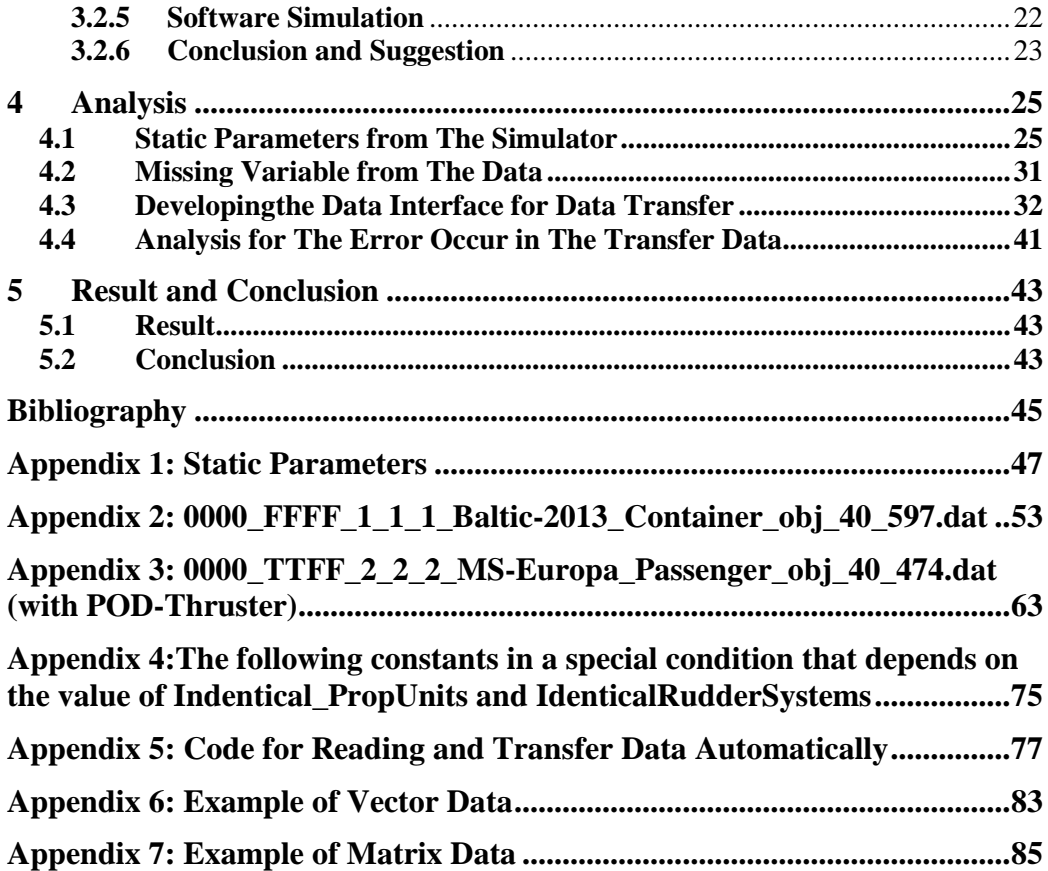

# **List of Table and Figures**

<span id="page-21-0"></span>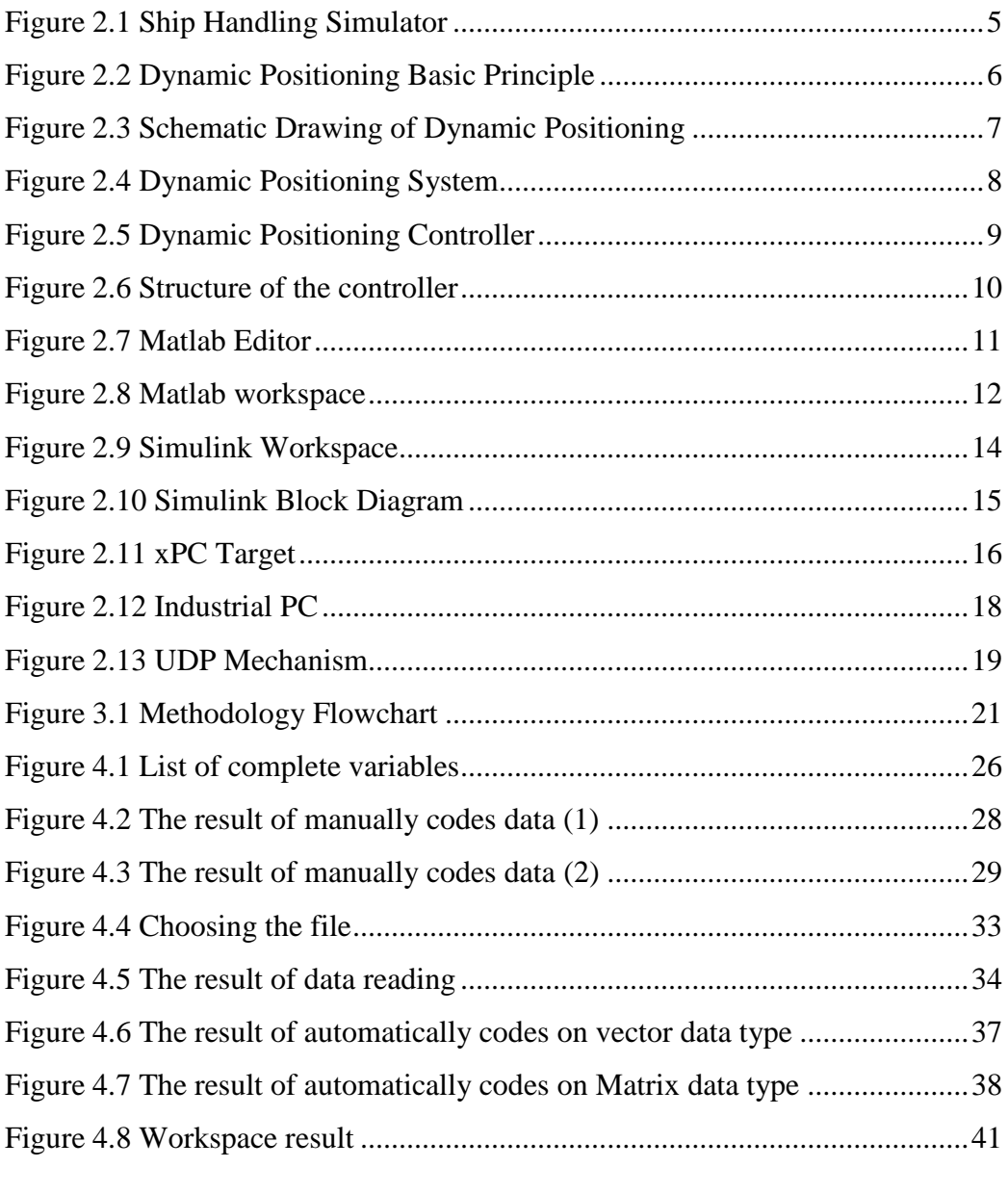

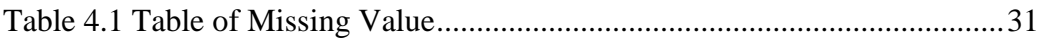

## **Abbreviations**

<span id="page-22-0"></span>BIOS :Basic Input/ Output System CPU :Central Processing Unit RAM :Random-Access Memory CMOS :Configuration Memory Operating System LTE :Long-Term Evolution FPGA :Field-Programmable Gate Array ACIS :Application-Specific Integrated Circuit

## <span id="page-24-0"></span>**1 Introduction**

## <span id="page-24-1"></span>**1.1 Backgrounds**

Dynamic positioning system has been used for 58 years since its inception, with the growth of oil industry. And today Dynamic positioning has been used on varied application, one of them is installed on the vessel. This technology has found its way into all aspects of the marine industry.

Some operation at sea require that marine vessels has to keep constant position and heading. It can be done by mooring if conditions allow. DP is defined by the (IMCA, 2003), (International Marine Contractors Association) as: "A system which automatically controls a vessel's position and heading exclusively by means of active thrust".

Many marine working ships have been equipped with dynamic positioning system (DPS) to maintain stable working conditions. DPS consisting of position measurement system, control system and thruster system.

Ship simulator are the facilities and an important instrument in the research of ship control and they provide a real situation of the ship condition and situation with various model of ships. This can be used for training of Dynamic Positioning Operators, for which a ship simulator must be used. The simulator instructor will set the condition of the sea and the people who train will try to operate the ship with the condition of the operator has set. With these features there are a lot of parameters that considered for controlling the ship simulator.

Ship simulator has more than 100 ships with different characteristics. And every type of ships has their own condition which define their motion when sailing and when keeping a predefined position. With the same wind force and the wave, the impacts are different between the ships model.

One of the main topic of this bachelor thesis is ship handling. Ship handling is the art of proper control of the ship while underway, especially in harbors, around the docks and piers. The basic thing to be understood in ship handling is to know and anticipate how a ship behaves under all circumstances.

Basically, the ship handling simulator is a facility that provide a real situation of handling the ship on the sea with different types of ship and different conditions. Here trainees can train even dangerous situations without risking damages for persons, ship or environment. Another main advantage of simulators is that same situations can be repeated several times for training purposes.

By create the bridge between the ship handling simulator with dynamic positioning system, we can know the ship position and movement based on the data input and the ship types in the simulator.

In this bachelor thesis, Matlab software is used to creating a routine for the transmission of static parameters of a ship model into a system for the simulation of Dynamic Positioning and transfer the data given from the simulation to the industry PC (I-PC).

## <span id="page-25-0"></span>**1.2 Research Problems**

Based on background mention above, it can be concluding some problems of this final project is:

- a. How to transfer a data between ship handling simulator and Industry PC  $(I-PC)$ ?
- b. How to create a code that able to transfer the data manually and automatically from the simulator?

## <span id="page-25-1"></span>**1.3 Research Limitations**

This final project can be focused and organized, with limitation on problem which are:

- a. Research object is the data result from Ship Handling Simulator in Warnemünde.
- b. In this research using Matlab program to developed the interface function for data exchange

## <span id="page-25-2"></span>**1.4 Research Objectives**

Based on problems mention above, the objectives of this final project are:

- a. To develop a communication between the existing control model on an I-PC (industry PC) and the ship simulator is done via xPC-target.
- b. Able to transfer the parameters to the DP (Dynamic Positioning) Simulator manually and automatically.

## <span id="page-26-0"></span>**1.5 Research Benefits**

Based on problems mention above, the Benefits of this final project is:

- a. Provides a software that able to transfer a data from ship handling simulator to dynamic positioning system.
- b. Able to transfer manually and automatically the variable data from the simulator.

# <span id="page-28-0"></span>**2 Theoretical Background**

## <span id="page-28-1"></span>**2.1 Ship Simulator**

Simulator is a replication of the operation of a real-world works or process. A simple version of a real vessel's and environmental dynamics. While Ship Handling Simulator provides experience in the basic operation of various types of ships in a various range of weather and sea conditions and in different port call operation.Ship simulator divided by two classifications. First is real-time simulators and fast-time simulators. Real-time simulators are controlled by human while the fast-time simulator is controlled by computer or it can be referred as an autopilot. There is some example of maritime simulator such as simulator for engine room, cargo handling operation, shore side operation, and Electronic Chart Display and Information System (ECDIS).

The simulator provides experience of basic operation of various types of ships and permit the trainees to train in different techniques. The simulator helps trainees to understand each of vessel characteristic behavior patterns. Simulator also given by maritime schools and academies as part of basic training.

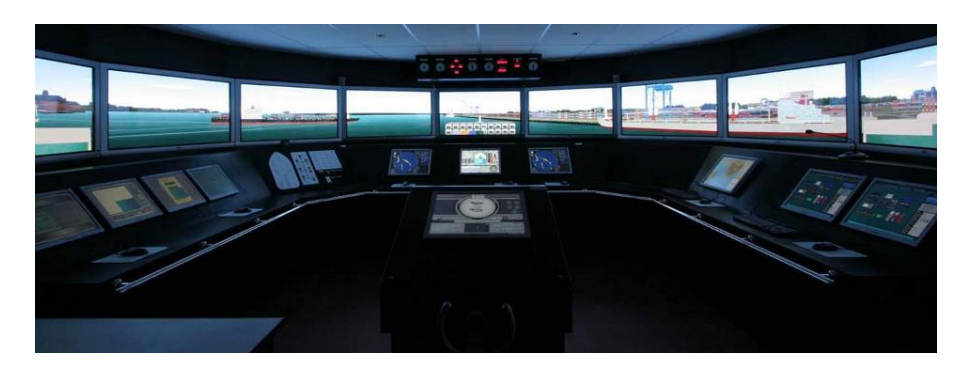

Figure 2.1 Ship Handling Simulator [1] <https://www.prescient.com.sg/wp-content/uploads/2014/01/header020.png>

The size of the simulator itself depends on the purpose. Range from a normal PC size to the actual size of the full-size bridge. The full mission bridge simulators, there are a realistic vessel's bridge simulator and control console, screen with 360 degree view of ship's environment.

The simulator consists a software that give a realistic condition of the ship and also the environment that replicate the vessel dynamic behavior and the system of the vessel. The simulator also replicates the maritime environment so the person can control and relate with simulated surroundings.

Ship simulators have to be manually prepared depends on the exercise goal. The user's goal from practicing with the simulator that users can understand the effect of various situation and condition on the ship's maneuverability such as wind, current, shallow water, river bank, loaded and ballast condition, increasing the efficiency of the bridge by understanding of bridge management principle, knowing how to handle the navigation emergency situation. To archive all of the goal, the preparation of the exercise includes the selection of the sea area, environmental parameters such as day time, wind, wave height, etc. The simulators can be used for various maritime application scenarios.

## <span id="page-29-0"></span>**2.2 Dynamic Positioning System**

Certain operations at sea require that marine vessels keep constant position and heading. This can be done by mooring if condition allow. In such cases, Dynamic Positioning System (DPS) is an appropriate method for maintain the position of the vessel. Figure 2 shows the basic principle of ship movement.

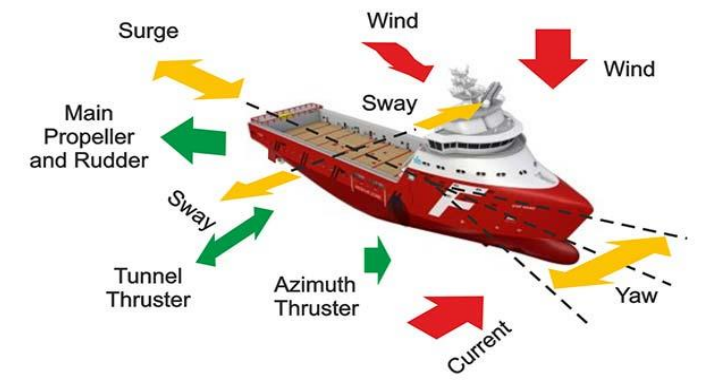

Figure 2.2Dynamic Positioning Basic Principle [2] http://www.offshoreengineering.com/images/Courses/Dynamic-Positioning/what-is-dynamic-positioning.jpg

Dynamic Positioning System (DPS) can be defined as a computer-controlled system designed to automatically maintain a vessel's position and heading by using its own propellers and thrusters [3]. It is needed by vessel that need to be dynamically positioned. Examples of vessel types that used a DPS such as ships and semi-submersible mobile offshore drilling units (MODU), oceanographic research vessels, cable layer ships and cruise ships. The computer program

contains a mathematical model of the vessel that includes information of the wind and current drag of the vessel and the location of the thrusters.

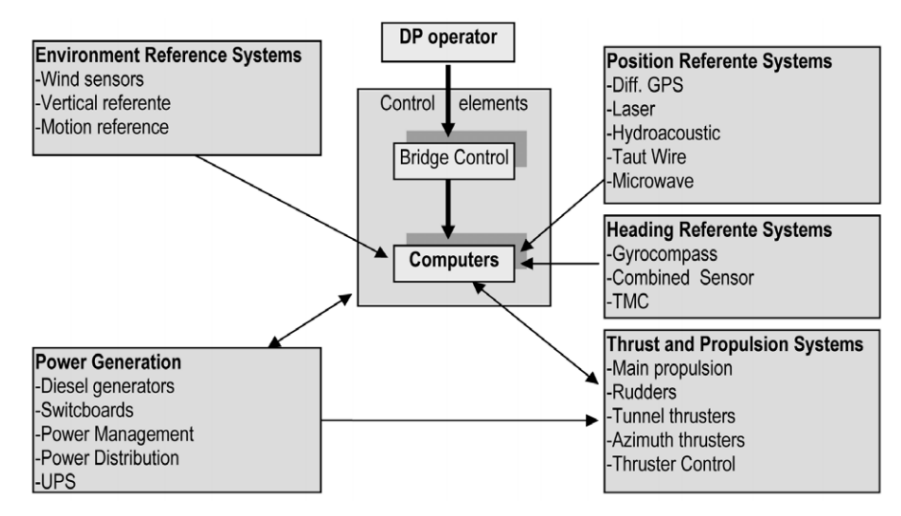

Figure 2.3Schematic Drawing of Dynamic Positioning [3] *"Introduction to ship dynamic positioning systems", by C. S. Chas and R. Ferreiro, 2008, Journal of Maritime Research, Vol. V. No. 1, pp. 80. Copyright 2008 by SEECMAR*

On the ship there is a need for sensor to measure the velocities and direction of the wind, waves and current. The power and direction of the thrusters will be calculated with a mathematical model to stay course. The ship that equipped with dynamic positioning not always have azimuth thrusters, a combination of twin screws at the back with conventional rudder blades plus a bow and/or stern thrusters also allows for straight sideways movements. There are two Dynamic Positioning System available, first is based on PID regulator and the other one is based on model control. While the first type can only correct after the ship gets off course, the model control type can predict deviation.

A DPS is a complex system composed of several sensors, control and filtering algorithms, and propellers. The sensors are used to measure the position and heading of the floating vessel either as absolute or as relative values, while the algorithms are responsible for calculating the forces to be delivered by each propeller to counteract environmental forces, such as wind, waves, and current loads.

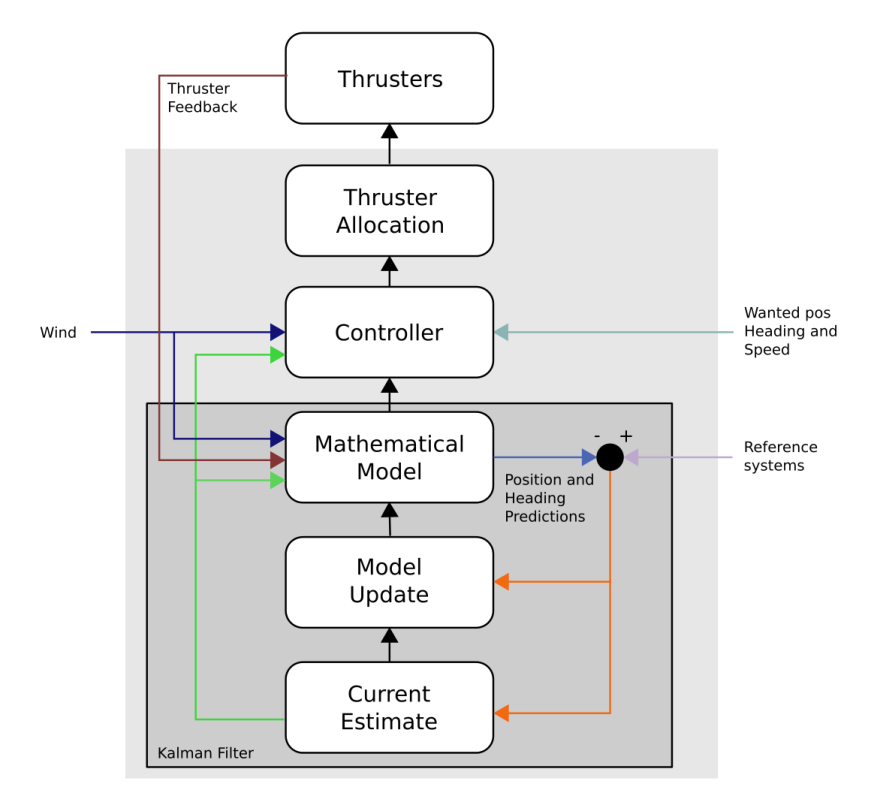

Figure 2.4Dynamic Positioning System [4] *"Dynamic Positioning Simulator Interim Report" by Jalitha Wills, 2007, Rotterdam, TU Delft.*

Based on *Dynamic Positioning Simulator Interim Report* by Jalitha Wills, Dynamic positioning (DP) has many possible operation modes [4], such as:

- Manual or joystick mode, where the operator has full control of the vessel;
- Auto-Heading mode, where the system keeps the required heading automatically;
- Auto-Position mode, where the system keeps the required position automatically;
- Auto area position mode, the system maintains the specified area automatically while using minimum power;
- Auto track mode, where the vessel follows a specified track described by a set of way points;
- Autopilot mode, where the vessel steer automatically along a pre-defined course;
- Follow target mode; where the vessel follows the constantly moving target.

## <span id="page-32-0"></span>**2.2.1 Dynamic Positioning Controller**

Dynamic positioningcontroller is consisting of display, buttons and the joystick. Performs with close loop control. All operator commands and information from sensors will be interpreted and it will provide the correct signal for the system.

Dynamic positioning system controller able to calculates the result force by the thruster or the propellers in able the ship to remain on the position.

Based on Konsberg dynamic positioning system controller, there are several of the following modes with special characteristics [5]:

- High precision control This characteristic provides high accuracy station-keeping in any weather condition at the expense of power consumption and exposure to wear and tear machinery and thruster.
- Relaxed control

This control used to control the thruster more smoothly with the expense of station-keeping accuracy.

Green DP control

Kongsberg DP control developed a GreenDP control which is unique dynamic positioning to reduces fuel consumption and CO2 emission by as much as 20 percent.

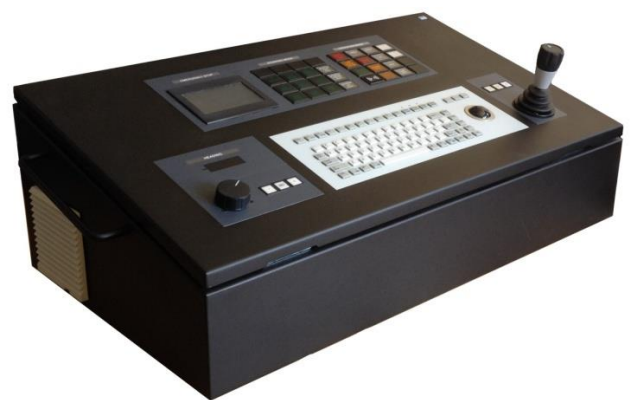

Figure 2.5 Dynamic Positioning Controller [6] *Abschlussbericht für das FuE-Verbundvorhaben:Entwicklung eines schiffstypenunabhängigen adaptiven regelungstechnischen Kerns für eine Simulation von Dynamischen Positionier-Systemen (Kurztitel DP-SIM) P.12-16 by Bernhardt, F. & Kutschera, B., 2015, Germany*

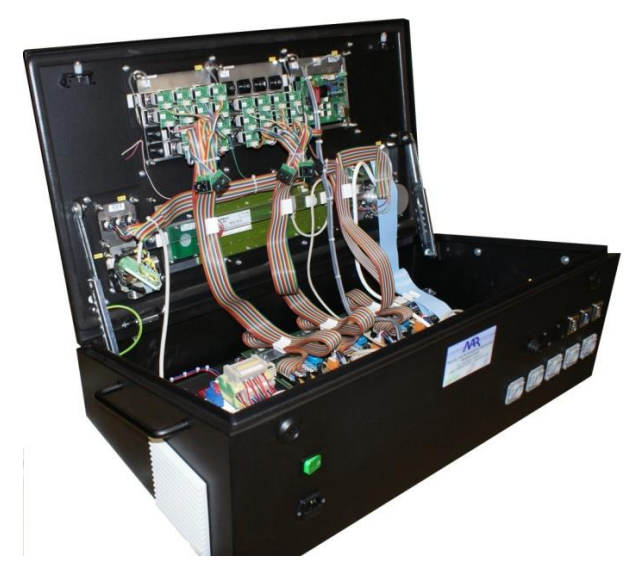

Figure 2.6 Structure of the controller[6] *Abschlussbericht für das FuE-Verbundvorhaben:Entwicklung eines schiffstypenunabhängigen adaptiven regelungstechnischen Kerns für eine Simulation von Dynamischen Positionier-Systemen (Kurztitel DP-SIM) P.12-16 by Bernhardt, F. & Kutschera, B., 2015, Germany*

## <span id="page-33-0"></span>**2.3 Matlab**

Matlab is a program for technical computing, that usually used by the engineer or the scientist. Where Matlab offers an easy-used environment to solves a problem and provides a solution and showing it in mathematical notation. Matlab itself is a proprietary programming language developed by Mathworks. Matlab provides a lot of functions. This program allows matrix manipulations, plotting of function and data, implementation of algorithms, creating user interfaces and interfacing with programs written in other languages.

As Francisco Javier Campos from AT4 wireless said "MATLAB is a universal language that makes it easy to exchange algorithms and test results across our team. Our physical layer model in MATLAB and Simulink enabled us to better understand the LTE specifications, and Model-Based Design enabled us to verify that our FPGA implementation conformed to those specifications."

That a lot of uses of Matlab include:

- Math and computation
- Algorithm development
- Modeling, simulation, and prototyping
- Data analysis, exploration, and visualization
- Scientific and engineering graphics
- Application development, including Graphical User Interface building

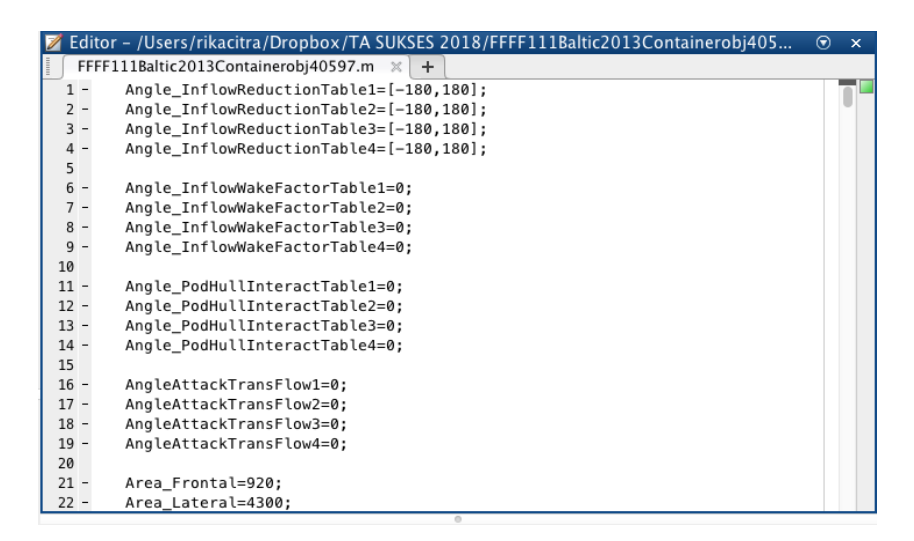

*Figure 2.7 Matlab Editor Personal Document*

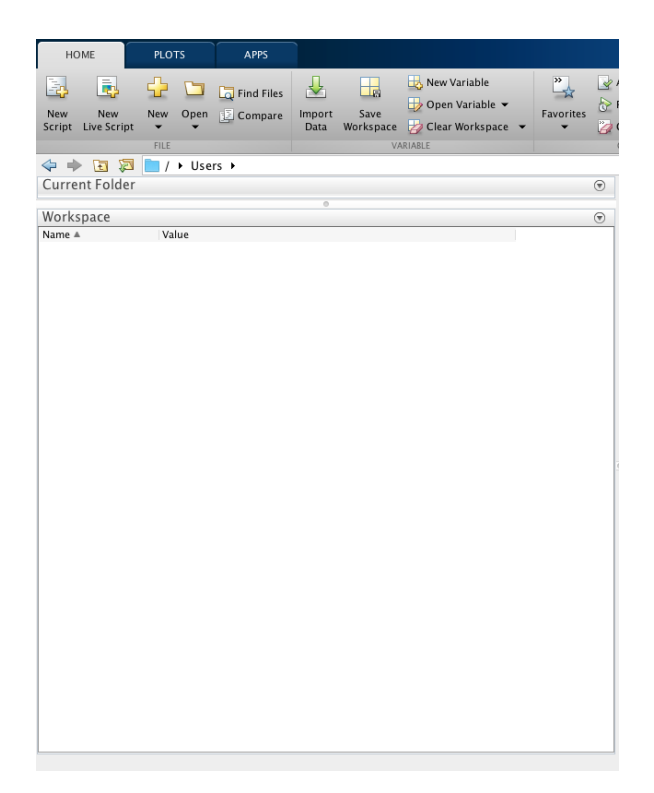

Figure 2.8 Matlab workspace *Personal Document*

Matlab system consist of five main parts [7]:

1. The Matlab language

This Matlab system language with control flow statements, data sttuctures, functions, input/output, and object-oriented programming features.

2. The Matlab working environment

This is a set of tools and facilities for Matlab users and programmers. This system provides users a facility to manage a variable on a workspace and also allow to importing and exporting a data. It also includes tools for developing, managing, debugging, and profiling M-files, MATLAB's applications.

3. Handle graphics

This system provides a high-lever command for two-dimensional and three-dimensional graphics, image processing, animation and presentation graphics. It also allowed users to customize the graphics appearance and build a complete Graphical User Interfaces.
4. Mathematical function library

This system is a collection of computational algorithm such as sum, sine, cosine, and other complex arithmetic. This system also has a collection of more complex function such as matric invers, matrix eigenvalues, Bessel function and fast Fourier transform.

5. Application Program Interface (API) This system allowed users to write C and Fortran programs. This system provides a facility for calling routines from Matlab (dynamic linking), Calling Matlab as computational engine, and for rading and writing MATfiles.

For this thesis, Matlab is used for develop the interface data and also to design the control system by Simulink.

To work on this project, to make a connection between industry PC to the ship simulator is done via xPC-target.

xPC target is a solution that allows to archive real-time performance of the Simulink model on independent "target" computers. xPC target can archive sample rates approaching 50 Hz, depending on processor performance level, model size, and Input/Output complexity.

# **2.4 Simulink**

Simulink is a program for simulation and model-based design for dynamic and embedded system. Developed by Mathworks as an add-on in Matlab. Simulink provides an interactive graphical design and customizable set of block libraries that allows user to design, simulate, control, implement, and test varies of time varying system such as communications, controls, signal processing, video processing, and image processing.

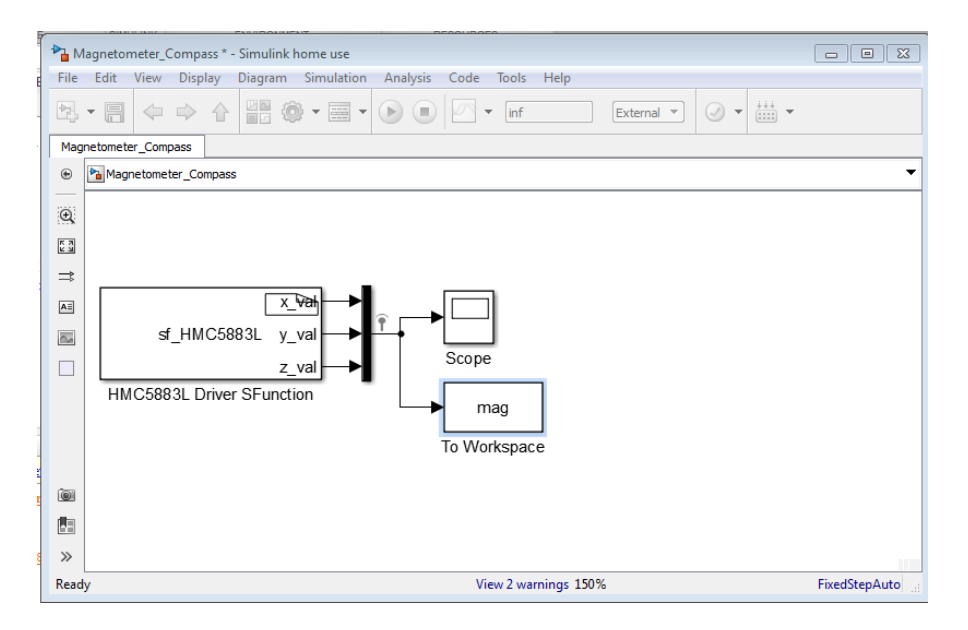

Figure 2.9 Simulink Workspace[8]

*https://www.mathworks.com/matlabcentral/answers/uploaded\_files/41017/mode l.PNG*

By using Simulink, users can test a system without creating or buying an expensive prototype and also saving time and less risky. There are some project models that can be done in Simulink [9], such as:

- Wireless communication This model allowed users to create a quick model manipulate signals, transforms, and filter. And also verify compliance to standards like LTE.
- Motor and power control This model used in electric vehicles, renewable energy and industrial automation. By allowed users to create a system level model for electric motor, power converters, and battery storage system.
- Control system Users used this model for verify a control design and generating a code for prototyping and production automatically.
- Signal processing

This model allowed users to create a model and simulate a digital signal processing system. Providing a rage of test signal, waveforms, filters types and architectures and scopes for dynamic visualization.

**Robotics** 

Users can design and creating a controller by using blocks for ground vehicles, manipulator, ROS access, and collecting and analyzing sensor data. This model also allowed users to run the algorithm and automatically generate the code on the hardware.

- Advance driver assistance systems This model is used for creating and simulate the vehicle and environment and perform sensor fusion and control development.
- Image processing and computer vision A hardware model done the simulation by test benches using frame-topixel stream conversion and vision algorithm designed for FPGAs and ASICs.
- Internet of things

Users can createand test a smart device and deploy the model to edge nodes on hardware.

Simulink also provides a way to create a new model in contrast to text basedprogramming language.

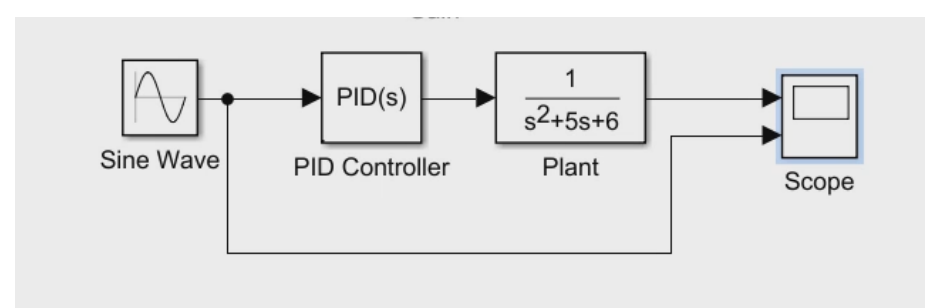

Figure 2.10 Simulink Block Diagram [10]

*https://www.mathworks.com/content/dam/mathworks/videos/g/Getting-Startedwith-Simulink-Part-2-Adding-a-Controller-and-Plant-to-the-Simulink-Model.mp4/\_jcr\_content/renditions/PArt\_2\_thumb.png*

# **2.4.1 xPC Target**

xPC Target is one of many solutions for prototyping, testing, and deploying realtime system using standard PC hardware. Using a PC, separated from a host PC for running real-time application as their environment.For this environment, users can use desktop pc as the host with Matlab, Simulink, and Stateflow.

xPC target enables to connect Simulink and Stateflow model to physical system and execute them in real time on PC-compatible hardware.

xPC Target allows you to use PC-compatible hardware with Intel, AMD, and other x86-compatible CPUs as the real-time target PC such as desktop computer,

a rack-mount or industrial computer, a PC/104 or PC/104+, CompactPCI, or an all-in-one embedded PC computer.

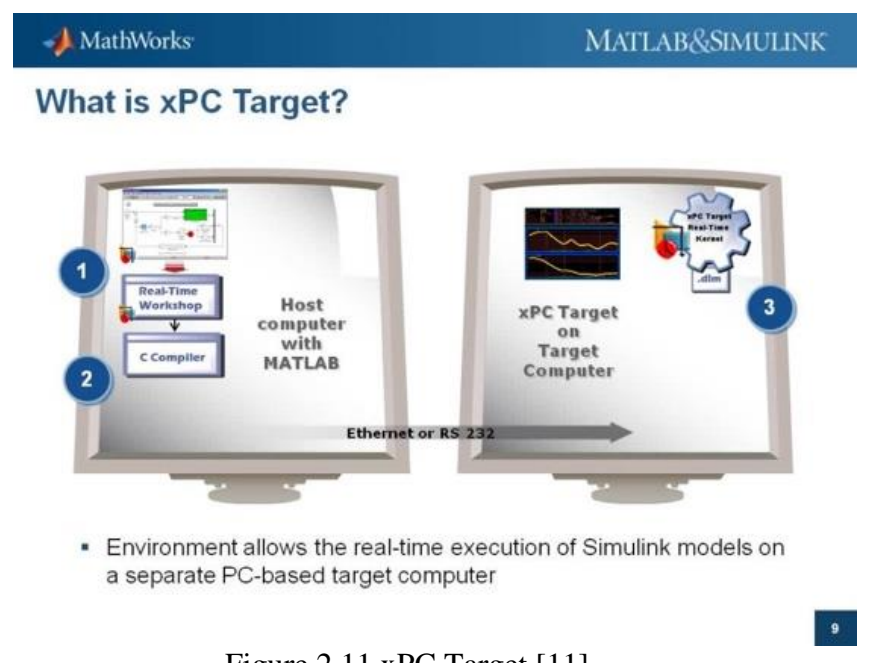

Figure 2.11 xPC Target [11] *https://www.mathworks.com/videos/introduction-to-xpc-target-and-xpc-targetturnkey-68908.html*

xPC Target allows the user to use your Simulink and State flow models further into your design process by:

- Providing real-time target and I/O capabilities on any PC-compatible system
- Eliminating the need to customize or write any code

By using xPC Target, using a high performance mainstream environment the user can solve many specific rapid controller prototyping applications or hardware-inthe-loop simulations.

There are three requirements for xPC Target [12]:

1. xPc Target needs a special hardware. xPC Target software requires a host PC, Target PC and for Input/Output target PC also must have Input/Output board supported by xPC Target.

2. xPC targer needs a special software.

The xPC Target software requires either a Microsoft Visual  $C/C++$ compiler (version 5.0 or 6.0) or a Watcom  $C/C++$  compiler (version 10.6) or 11.0). In addition, xPC Target requires, MATLAB, Simulink, and Real-Time Workshop.

3. xPC target needs requirements for Embedded option. The xPC Target Embedded Option is a separate product that requires an additional license from The MathWorks. With this additional license, you can deploy an unlimited number of real-time applications for stand-alone operation.

This option allows you to boot the target PC from an alternate device other than a floppy disk drive such as a hard disk drive or flash memory. It also allows you to create stand-alone applications on the target PC independent from the host PC.

### **2.5 Industrial PC**

Industrial PC is an x86 PC-based computing platform for industrial application also a term of desktop computer. The technical characteristics and features of the IPC is basically the same such as microprocessor and RAM type, storage media, interface port, performance, etc. Industrial PC is a strong system and it is fit for use on the factory. Industrial PC design and manufactured in lower volumes that usual PC.

Industrial PC are specially designed for harsh factory environments such as extremes of temperature, dust, humidity, vibration, and power surges. Industrial PC can be used up to  $45^{\circ}$ c and over. The Industrial PC cooling fans is designed with special filters to keep out the dust or similar contaminants. Industrial PC also provided with IP/NEMA protection. On such as industrial PC, the Dynamic Positioning Control is running.

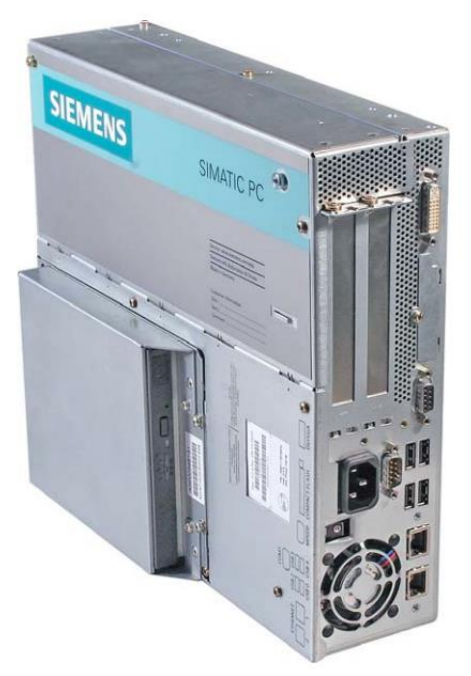

Figure 2.12Industrial PC [13]

*SIMATIC Industrial PC SIMATIC Box PC 627, SIEMENS, 2006*

### **2.6 User Datagram Protocol (UDP)**

User Datagram Protocol or UDP is part of Internet Protocol. With UDP, Computer applications can send any message in a form of data gram to others computer in other network.

UDP itself an alternative communications protocol to Transmission Control Protocol (TCP) to establishing low-latency and loss tolerating connections between applications on the Internet.

The UDP mechanism is the same with TCP. UDP has a channel that used to connecting between the host to send any information. This channel called port UDP. To able to connected with UDP protocol, first application in computer must be provide an IP address and UDP port number from the host target.

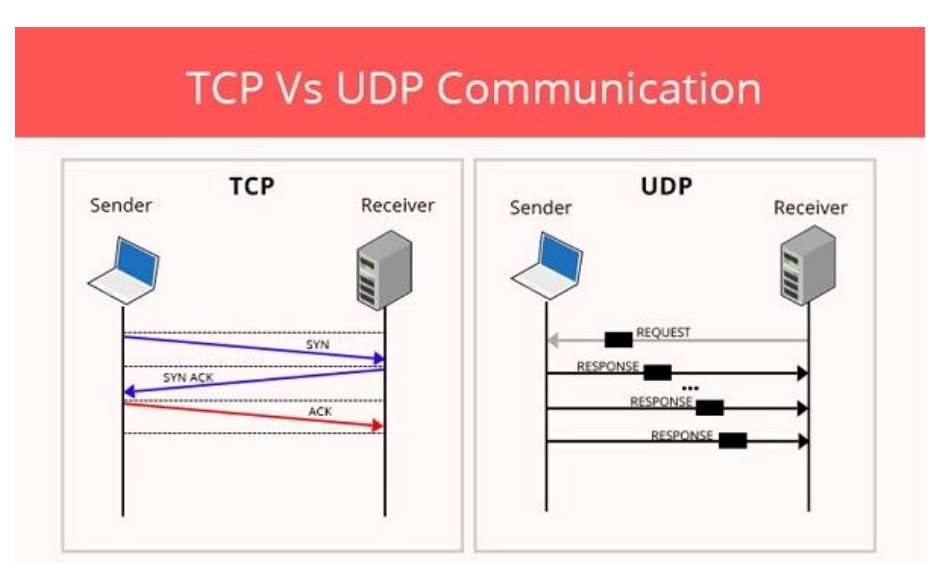

Figure 2.13 UDP Mechanism [14] *https://www.nesabamedia.com/wp-content/uploads/2017/12/Cara-Kerja-UDP.jpeg*

UDP post is used as multiplexed message queue. It means UDP port able to work with accepting a couple of message at the same time. Every port of UDP has a unique identification number but has its own distribution.

UDP done a simple communication with minimum mechanism. There is a checksum process to keep the data integrity. UDP used for simple communication such as query DNS (Domain Name System), NTP (network Time Protocol), DHCP (Dynamic Host Configuration Protocol), and RIP (Routing Information Protocol).

On query DNS, computer asked some information of a data from a domain to the DNS server. The data can be a web server address, mail server address and the other data that connected with domain. DNS server will reply by giving the information that client asked.

On NTP, client will ask a time information to NTP server. NTP server will reply immediately. So, the client will have a very accurate system.

On DHCP, Client will call DHCP server to ask an IP address to personal used. DHCP will give the IP address information so the users can use the IP address.

On RIP, RIP server will broadcast the routing information to other routers.UDP also fit to send an information that need speed than the accuracy. For example, are audio streaming and video streaming.

# **2.7 BIOS**

BIOS is an acronym for *Basic Input Output System* in IBM PC or compatible computer system (a computer based on the intel x86 processor) refers to a software routine that compatible to doing such as:

- 1. Initialization (ignition) as well as testing of hardware
- 2. Load and run operating system
- 3. Set some basic configuration in the computer
- 4. Helps the operating system and application in the hardware setup process by using BIOS Runtime System

BIOS provides a low-key communication interface and can control many types of hardware (such as keyboards). BIOS is made by using assembly language used by the machine.

Windows PCs has commonalities of BIOS sequence depending on the computer manufacture. Depends on the computer manufacture, usually BIOS begin with CMOS check for specialize setting for the computer. Then, BIOS will load the computer's device drivers and computer hardware interrupts.

BIOS component information items:

- CPU
- RAM
- Hard Drive
- Optical Drive

# **3 Methodology**

#### **3.1 Schematic Diagram of Works**

This is a diagram showedthe chart flow of working on this project, the explanation on the flow chart will be explained on point 3.2 on this chapter:

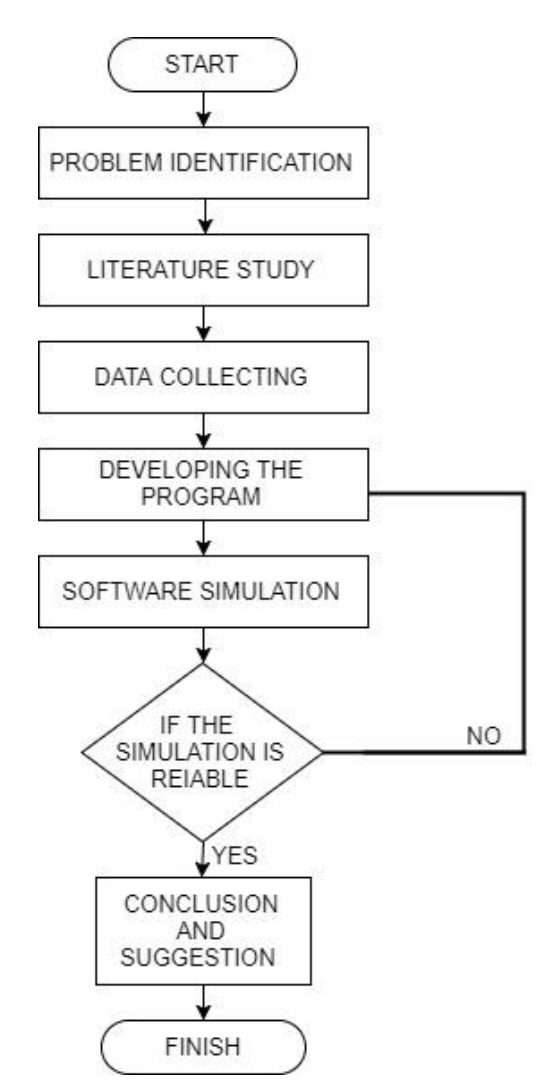

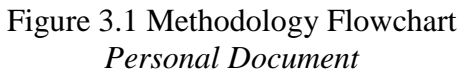

### **3.2 Detail of Works**

#### **3.2.1 Problem Identification**

This is the first stage to construct the thesis. In this stage, problems are being identify and questions are being prepared to determine the specific objective of this thesis. To solve the problems and questions of this thesis it will be done by collect some information about the problem.

### **3.2.2 Literature Study**

The first step of this research is literature study. Literature study is performed to explaining the basic theory, general and specific reference, and obtaining various other supporting information relating the final project. Literature study is done by reading papers and journals, related previous thesis, and literature books that related to the topic and supporting this thesis topic.

### **3.2.3 Data Collecting**

The next stage is collecting data. Data is being collected by gather the information from the ship handling simulation. In this bachelor thesis, the data that will be collect is the ship static positioning parameters, which define the simulation of the ships movement based on 100 different values that already exist in the simulator and also the Simulink model for Dynamic Positioning System.

# **3.2.4 Developing the Program**

After collecting data, data is used to develop the interface function. This interface function is used to design an application using a Matlab and Simulink application. The next step, the interface function is created, by using a Matlab program application it can be design. By write the data manually in the Matlab editor and automatically by creating some code on Matlab to sorted the data on the \*.dat files and make it possible for Simulink to read the data needed for the simulation. On this stage it the application it will be adjusted depends on the needs to calculating the optimization.

### **3.2.5 Software Simulation**

The last stage of this thesis, after the application is made, the application will be test if the application can transfer the data from ship handling simulator to the dynamic positioning system or not.

#### **3.2.6 Conclusion and Suggestion**

At this step as the last step of this research, conclusion and suggestion are given. The aim of this research is to create some program to transfer data between ship handling simulator in Warnemünde and DP (Dynamic Positioning) console.

"This Page Intentionally Left Blank"

# **4 Analysis**

Based on the background of this project, this project is used to developing a routine transmission. There are two types of methods to developing the routines. First by writing and sorting the data manually by doing it in the Matlab editor and second by writing a code to open and the files into Matlab then automatically transfers and sorted the data into the Matlab. This chapter will explain the process of this project.

### **4.1 Static Parameters from The Simulator**

The input signals for the process control divided into static and dynamic data. But of this main focus of this project only the static parameter of the ship's data, so the static parameter must be separated from the dynamic parameter. The static values are needed for the simulation of the ship movement in the navigator ship simulation. List of static parameters for this project are listed in Appendix 1.From the .dat files there are five rows indicates the data from the simulator. For example 14 0 Length 217,5 1.

First row (14) is indicating the ID number of the constant and this ID can change between different \*.dat files.

Second row (0) is indicating a sub-ID of the constant.

Third row (Length) is indicating a fix constant name. This is a unique identifier between different \*.dat files.

Fourth row (217,5) is a value for the constant.

And the fifth row (1) is indicating the conversion factor. For example, 0514444 stands for a speed given in knots = nautical miles/ hour.

On the fourth row, there is a \*\*@List@Definition@\*\* this is indicating that the constant is not only one value but this constant is a vector.

```
1 BRE2224
2 1 0 DefaultName Baltic@2013 1
3 2 0 DefaultCallSign DQFS 1
4 3 0 C3 n-a 1
5 5 0 RadarShapeType SubClass 1 1
6 6 0 C141 n-a 1
 7 8 0 ImageFile dsr_baltic.bmp 1
8 9 0 VisualSystemModNo_List **@List@Definition@** 1
q \bar{q}1 VisualSystemModNo_List 20 1
10 10 0 Symbolshape_SubClass 4<br>11 11 0 xPosNavSideLights 0 1<br>12 12 0 SymbolSwitchScale 1.5 1
                                       \overline{1}\frac{1}{13} \frac{1}{13} 0
          c13 n-a 114  14  0  Length  217.5
                          \overline{1}15 15 0 Height 36.8
                         \overline{1}16  16  0  Beam  32.2
                           \overline{1}17 17 0 C17 n-a 1
18 18 0 RadarAntennaOffset 0 1
19 20 0 RadarReflectionCoefficient 1 1
20 21 0 RadarBlindSecPos List **@List@Definition@**
                                                            \overline{1}21 21 1 RadarBlindSecPos List 0 1
22 22 0 RadarBlindSecAp List **@List@Definition@** 1
23 22 1 RadarBlindSecAp List 0 1
24  23  0  C23  n-a  1
25 24 0 AnchorSpeedDown 0.3 1
26 25 0 AnchorSpeedUp 0.5 1
27 27 0 VisualSystemModNoDesc List **@List@Definition@**
                                                                \overline{1}28 27 1 VisualSystemModNoDesc_List DSR@Baltic 1
29  28  0  MaxSpeed  20  0.514444
30\quad29\quad0\qquad MinSpeed
                       -5 0.514444
   20 - 0C20 - n = 1O.1.
```
#### Figure 4.1 List of complete variables *Personal Document*

This step the data will be transferred one by one by typing the data in the Matlab editor. The doubled variable also manually eliminated and missing value also added manually. This step as the first step of this project as the result of this step will be the base of the other method. The static parameters of 0000 FFFF 1 1 1 Baltic-2013 Container obj 40 597.datthat already been sort and added the missing value are listed on the Appendix 2.

There is some variable that need a data conversion for the POD-units as a propulsion drive. The two constants Angle\_InflowReductionTable1 and Factor\_InflowReductionTable1 have a doubled value inside. Because Simulink did not accept of the value not monotonously increasing, the data must be reducing to create a value that monotonously increase.

For example, the data from Prince-Richard-4POD (obj\_40\_403.dat) the value are: Angle InflowReductionTable1 =  $[-180 -180 -90 -90 -75.5 -75.5 -68.1 -68.1 -54.5]$ -54.5 -50 -50 -41.2 -41.2 -38.7 -38.7 -35 -35 0 0 35 35 38.7 38.7 41.2 41.2 50 50 54.5 54.5 68.1 68.1 75.5 75.5 90 90 180 180]

Factor InflowReductionTable1 =  $[1 1 1 1 1 0.45 0.45 0.45 0.45 0.3 0.3 0.3 0.3 0.34$ 0.34 0.34 0.34 0.1 0.1 0.1 0.1 0.1 0.1 0.34 0.34 0.34 0.3 0.3 0.3 0.3 0.45 0.45 0.45 0.45 1 1 1 1]

The result from the function above must be the following to have a strictly monotonously increasing function:

Angle InflowReductionTable1 =  $[-180 - 90 - 75.5 -68.1 -54.5 -50 -41.2 -38.7 -35]$ 0 35 38.7 41.2 50 54.5 68.1 75.5 90 180]

Factor InflowReductionTable1 =  $[1 1 0.45 0.45 0.3 0.3 0.3 0.34 0.34 0.1 0.1 0.34$ 0.34 0.3 0.3 0.45 0.45 1 1]

If the length of Angle\_InflowReductionTable1 and Factor InflowReductionTable1 is smaller than 1 or if two following values are not identical, the value of these variable will be:

Angle\_InflowReductionTable1 = [-180 180]; Factor InflowReductionTable1 =  $[1 1; 1 1];$ 

For the constant for propeller system value such as Identical\_PropUnits and IdenticalRudderSystems the value will show "Y" or "N". If the value showed "Y" or "y" then the following constant  $(2, 3, 4)$  will follow the value of the first unit.

```
For example, if "Identical PropUnits" == "Y" then:
AngleAttackTransFlow2 = AngleAttackTransFlow1; 
AngleAttackTransFlow3 = AngleAttackTransFlow1; 
AngleAttackTransFlow4 = AngleAttackTransFlow1;
```

```
Identical_PropUnits='Y';
```

```
%Usually there are four constants on the list, for 
this case this variable will follow the first 
constant value if Identcal_PropUnit equal Y or y. 
This will happen if the instructor personel only 
input the propeller system values once, if they enter 
for the constant "Identical_PropUnits" the value "Y"
```
or "y". This is a simplification for the instructors, when they design a new vessel model.

```
AngleAttackTransFlow1=0;
AngleAttackTransFlow2=0;
AngleAttackTransFlow3=0;
AngleAttackTransFlow4=0;
```
So, the value for AngleAttackTransFlow1 is copied to AngleAttackTransFlow2/3/4.

And this applies to the following constants will be written in Appendix 4. This is also applied for rudder system too.

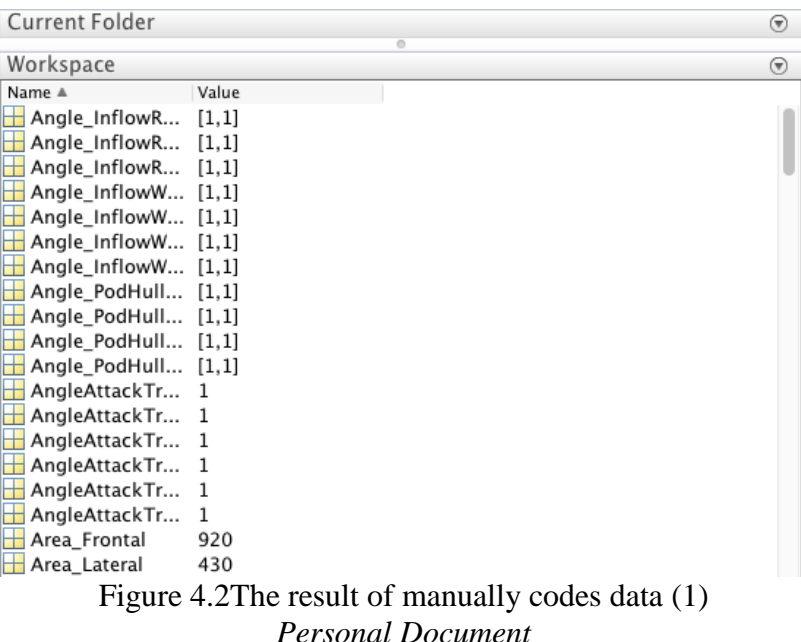

There are on a ship data variable files that have POD-unit thruster and they have a different value on Angle\_PodHullInteractTable, Factor\_PodHullInteractTable, RPM\_PodHullInteractTable. If the ship has POD-unit, they will have a value on that three variables. The list of from that variables, will create *Spalten*, *Zeilen* and Data variable on the list. For the list of ship that has POS-unit thruster listed on Appendix 3.

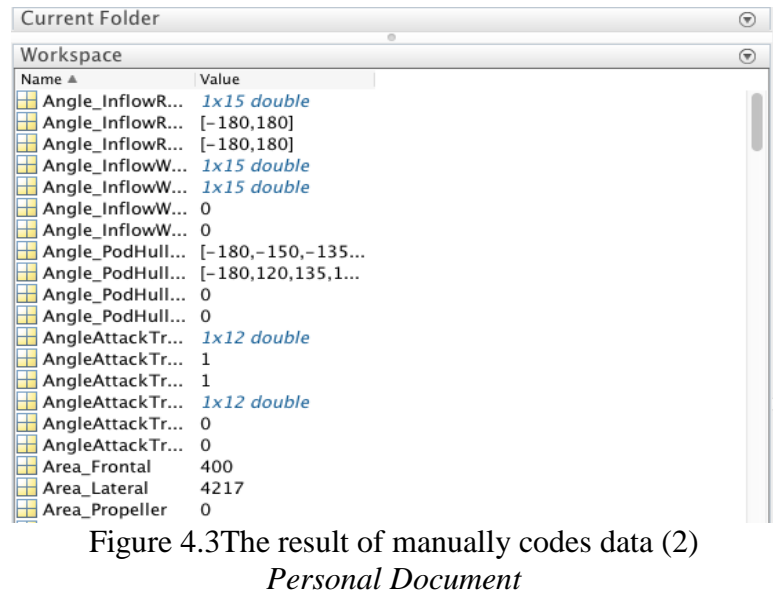

Data value taken from a matrix form of Factor\_PodHullInteractTable. *Spalten* value taken from a set data of RPM\_PodHullInteractTable and *Zeilen* value taken from a set data of Angle\_PodHullInteractTable.

The thread below showed the manually code function for Data, *Spalten* and *Zeilen*.

```
Angle PodHullInteractTable1=[-180,-150,-135,-
120,180];
Angle PodHullInteractTable2=[-180,120,135,150,180];
Angle PodHullInteractTable3=0;
Angle PodHullInteractTable4=0;
Zeilen1=[-180,-150,-135,-120,180];
Zeilen2=[-180,120,135,150,180];
Zeilen3=[-180,180];%this value showed if 
Angle_PodHullInteractTable equals 0
```

```
Zeilen4=[-180,180];
```

```
Factor PodHullInteractTable1=[1,1,0,0,0,0,0,0,1,1];
Factor PodHullInteractTable2=[1,1,0,0,0,0,0,0,1,1];
Factor PodHullInteractTable3=0;
Factor PodHullInteractTable4=0;
```

```
Data1=[1,1;0,0;0,0;0,0;1,1];Data2=[1,1;0,0;0,0;0,0;1,1];
Data3=[1,1;1,1]; %this value showed if
Factor PodHullInteractTable equals 0
Data4=[1,1;1,1];
```

```
RPM PodHullInteractTable1=[-100,100,-100,100,-
100,100,-100,100,-100,100];
RPM PodHullInteractTable2=[-100,100,-100,100,-
100,100,-100,100,-100,100];
RPM_PodHullInteractTable3=0;
RPM_PodHullInteractTable4=0;
Spalten1 = [-100,100];
Spalten2 = [-100, 100];Spalten3 = [-100, 100]; this value showed if
```
RPM\_PodHullInteractTable equals 0  $Spalten4 = [-100, 100]$ ;

The value of *Spalten, Zeilen* and data are used as the auxiliary variable in Simulink. *Spalte* is German word for colomn and *Zeile* is German word for row.

If the length of Angle\_PodHullInteractTable1 is smaller than 1 or if the values inside this constant are not a numeric format, than the auxiliary values will be defined as:

Spalten1 = [-100 100]; Zeilen $1 = [-180 180]$ ; Data $1 = [1 1; 1 1];$ 

#### **4.2 Missing Variable from The Data**

In this data there is a missing value that are not provided by the data from the simulator. This data has to be added by manually or created from the variable from the simulator. This missing value has a function as a converter or adding value for the Simulink simulation.

| Description of The Variables   | Variable Name       | Unit              |
|--------------------------------|---------------------|-------------------|
| conversion factor knots ->     | $kn2ms = 0.51445$   | m/s               |
| meter/second                   |                     | kn                |
| angular velocity               | $rpm2rads = 2pi/60$ |                   |
| angular velocity               | rads2rpm=60/2pi     | 1                 |
| water density                  | rho_ $W=1025$       | kg/m <sup>3</sup> |
| air density                    | $rho_L=1.2$         | kg/m <sup>3</sup> |
| initial x-position of vessel   | $X_{pos\_ini} = 0$  | m                 |
| movement                       |                     |                   |
| initial y-position of vessel   | $Y_{pos\_ini} = 0$  | deg               |
| movement                       |                     |                   |
| initial course angle of vessel | $psi$ _ini = 0      | kn                |
| initial speed over ground of   | $u_{g}$ _ini = 0    | Kn                |
| vessel (in x-direction)        |                     |                   |
| initial speed over ground of   | $v_g\_{ini} = 0$    | Deg/s             |
| vessel (in y-direction)        |                     |                   |
| initial angular speed over     | $r_{g\_ini} = 0$    | Deg               |
| ground of vessel (around z-    |                     |                   |
| direction)                     |                     |                   |
| start ruder angle              | delta_ini_ $1 = 0$  | Deg               |
| start ruder angle              | delta_ini_ $2 = 0$  | Deg               |
| start ruder angle              | delta_ini_ $3 = 0$  | Deg               |
| start ruder angle              | delta_ini_ $4 = 0$  | Deg               |

Table 4.1 Table of Missing Value

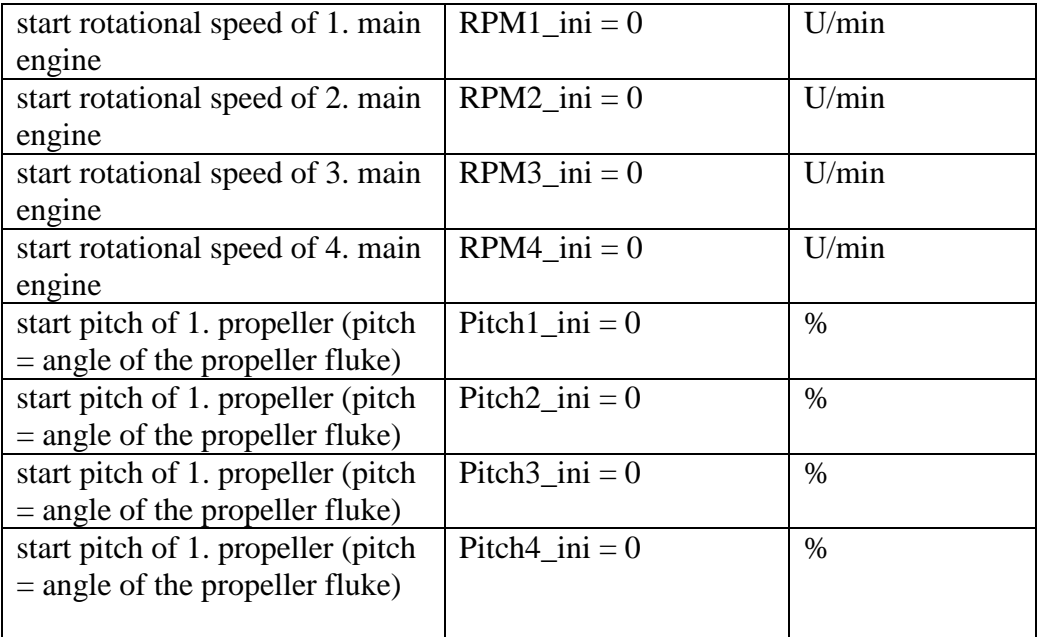

#### **4.3 Developingthe Data Interface for Data Transfer**

The next stage it will be creating a code that the user can choose any desired file and directly transfer to the workspace and readable in Matlab. By creating some codes on Matlab. The aim of this step that users can select any original \*.dat file and this selected can be read automatically without code one by one link of the files location and with this code it is easier to operate if it is required a lot of data to run with, without creating a lot of codes for the files. First, creating a code that allowed users to select a data and read the data into Matlab.

#### **Data Reading**

```
[filename,pathname] = uigetfile('*.*', 'All Files 
(*.*)','MultiSelect','on');
fid = fopen(fullfile(pathname, filename));
if fid == -1 disp('Error, check file name')
else
    S= textscan(fid,'%f %f %s %s %f','Delimiter',' ');
end
```
The result of this code, Matlab will be able to read the selected file*. If* and *else* function in this code will determine if the files/fid is equal -1 it will display in the command windows as "Error, check file name" means that the *fopen* cannot open the desired file. Else if the value of the fid showed 3 or more the file will be able to be read by *textscan* function. This function designed as S= textscan(fid,'%f %f %s %s %f','Delimiter',' ').'%f %f %s %s %f' (five conversion specifier) indicated that there are five rows that want to be read. %f is a conversion specifier for numeric inputs and %s is a conversion specifier for nonnumeric characters. Delimiter acts as a separator for the characters.

*Textscan* function is able to read a data and open a text file and convert the file into a cell array. Here f indicates the data input type is Floating-point number and s indicates the data input is text array andthe data will be read as a cell array of character vector. The result of this code that Matlab can read every column of the data. By typing S{colums's number} on the command window, it will show all the rows in the selected column.

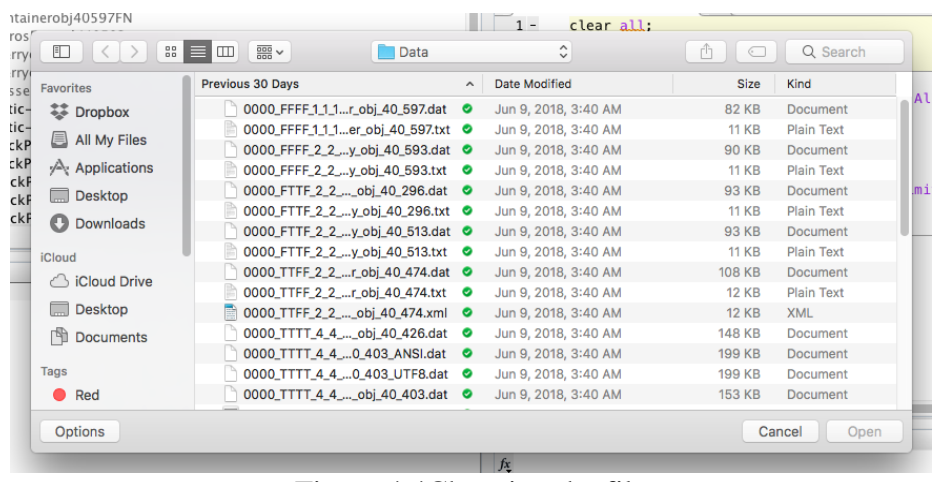

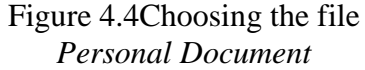

This figure above showed the result of *fopen* function in the codes. By this function, users able to choose any data in any location in the computer and select the one that needed and in this case is a  $*$  dat files.

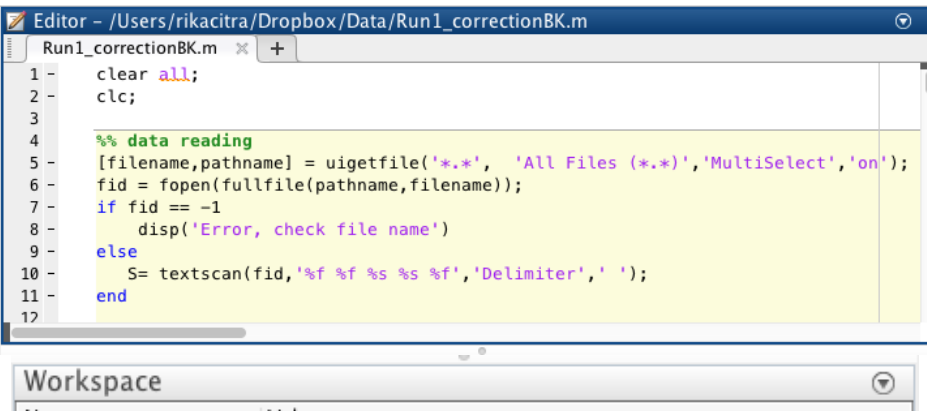

| <i>WOLKSDACE</i>   |                                  |  |
|--------------------|----------------------------------|--|
| Name ▲             | Value                            |  |
| $\pm$ fid          |                                  |  |
| <b>F</b> filename  | 'Example_Vector_2018-05-06.dat'  |  |
| <b>Eh</b> pathname | '/Users/rikacitra/Dropbox/Data/' |  |
| $\overline{0}$ s   | $1x5$ cell                       |  |
|                    |                                  |  |
|                    |                                  |  |

Figure 4.5The result of data reading *Personal Document*

Then from the selected data, variables from the file will be read automatically by this code. Here the data will be read by some for-loop one by one every variables name. the aim of this loop is that the result must able to showed the multiple value in one variable in one time without creating a code one by one for each rows of the files. every file has different order of data and this code must be created for each files of the simulator data.*i* and *ind*Indicate as a loop indexspecially *ind*is an index for rows and Ergebnis indicates as result.

By this code, it is automatically identifying the row that has a \*\*@List@Definition@\*\* and the row that has n-a value on the file.

```
for i = 1:58for ind = 1:20H(i, ind) = 1 / (ind + i - 1);end
end
Ergebnis{1} = (1:1:max(S{1})')';
temp = strtok(char(S{3}(ind)));
if \simstrcmp(char(S{4}(ind)),'n-a') && \sim((temp(1,1)==
'C') &&(isstrprop(temp(1,2),'digit'))) && 
~strcmp(char(S{4}(ind)),'**ListDefinition**')
```

```
Ergebnis\{2\} (i, 1) = S\{3\} (ind);
if \simisnan(str2double(S{4}(ind)));
              Ergebnis\{4\} (i, 1) =
str2double(S{4}(ind));
              Ergebnis\{3\} (i, 1) = \{\''\};
                  current name = char(Ergebnis{2}(i));
                  current val = Ergebnis{4}(i,1);
                  cmd = sprintf('%s =
current val; ', current name);
                  eval(cmd);
elseif isnan(str2double(S{4}(ind)));
              Ergebnis\{3\} (i, 1) = S\{4\} (ind);
              Ergebnis\{4\} (i, 1) = 0;
                  current name =char(Ergebnis\{2\}(i,1));
                 current val =char(Ergebnis\{3\}(i,1));
                  cmd = sprintf('<sup>8</sup>s =
current_val;', current_name);
                   eval(cmd);
else disp('Fehler1')
end
elseif strcmp(char(S{4}(ind)),'**ListDefinition**')
           Ergebnis\{2\} (i, 1) = S{3}(ind);
           Ergebnis\{3\} (i, 1) = \{\''\};
           Ergebnis\{4\} (i, 1) = 0;
                  current name =char(Ergebnis\{2\}(i,1));
                  current val = Ergebnis{4}(i,1);cmd = sprintf('%s =
current val; ', current name) ;
                 eval(cmd);
elseif ((temp(1,1) == 'C') & &
(iisstrprop(temp(1,2), 'digit')) ||
strcmp(char(S{4})(ind)),'n-a')
           Ergebnis\{2\} (i, 1) = \{\''\};
           Ergebnis{3}(i,1) = {''};
           Ergebnis\{4\}(i,1) = 0;
else
            disp('Fehler2')
```
#### end

The loop for-running form for *i* showed 1 to 20 on the code above, the loop means that there are 58 rows(data) on the file that will read at first step of the loop. Then the next step the code will loop a specific row of variable with *ind*.

The loop for-runningform for *ind*showed1 to 20 on the code above as a row index, the loop means that this code only focused on "WindResistCoeff\_Cx\_List" variable on the Example Vector 2018-05-06.dat file. On the file "WindResistCoeff Cx List" are listed from the first row until the twentieth row.

The first *if* used to read the variable value. Not all the data value on the filecontains number but it can contain n-a, character, digits, or \*\*ListDefinition\*\*. This code will determine what kind of type of the value by *if*function.

The function creating a variable from the workspace by selecting some part of the file. In this code, the focus only on column 3 and 4 and the column 3 has the variable name and column four has the variable value.

Fehler1 indicates if there is an error on the first *elseif*, if the result not categorize as n-a, character, digit or \*\*ListDefinition\*\*. The second *elseif*create a value of \*\*ListDefinition\*\* as nothing. It means, this kind of value did not have any use for the program. Fehler2 it belongs to the second *elseif*.

The result value need to be transfer from *str* (string) to *double* (double precision value) because *str* represent a real of complex numeric value. *Str* can be a character vector, a cell array or string array. Meanwhile *double*in Matab is a default number.

The result of this code must be the same as the manually transferred value.

Each of variable will be process by this code and create the aim result, by using the example data of vector and matrix variable data to try if the code works.On this project first,these codes are tried on vector and matrix type of variables with different files from the original files to tried the code functions.

First picture below showed the result on the vector type of variables. In this case the code is written one by one for each variable value even though the variable has a same name with multiple value. This method is not efficient because the actual condition of coding, the actual files has a lot of data and more than one variable has a lot of value in one variable name. The data attached in Appendix 6.

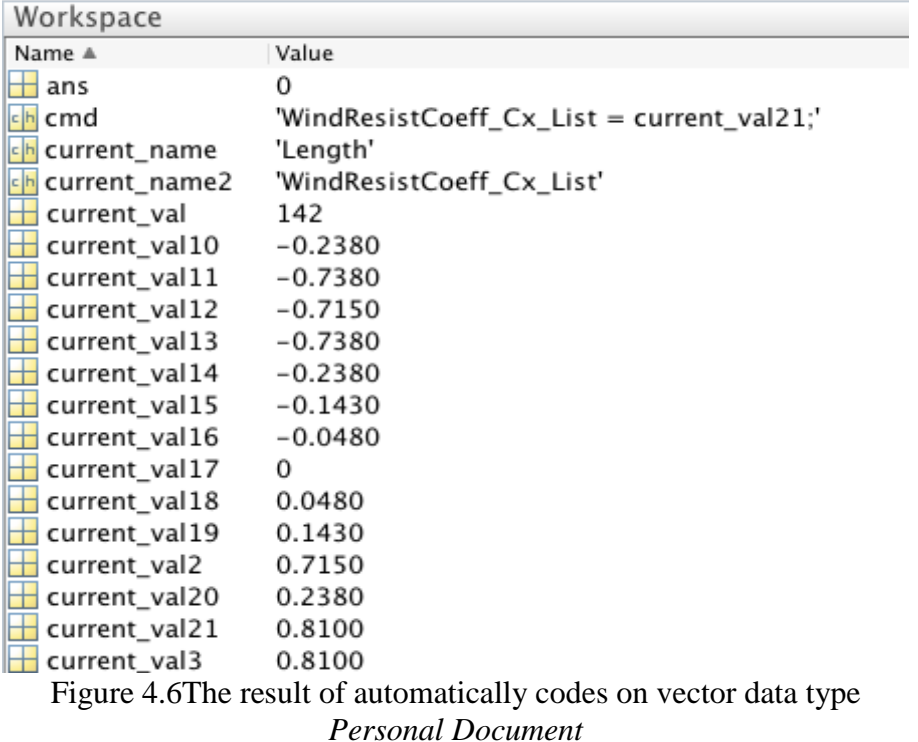

The second picture below showed the result of data reading from matrix type of variable data. In this case the result is showed that only one value of the variable showed on the Matlab workspace. The result should be able to create the same result as the manually codes.

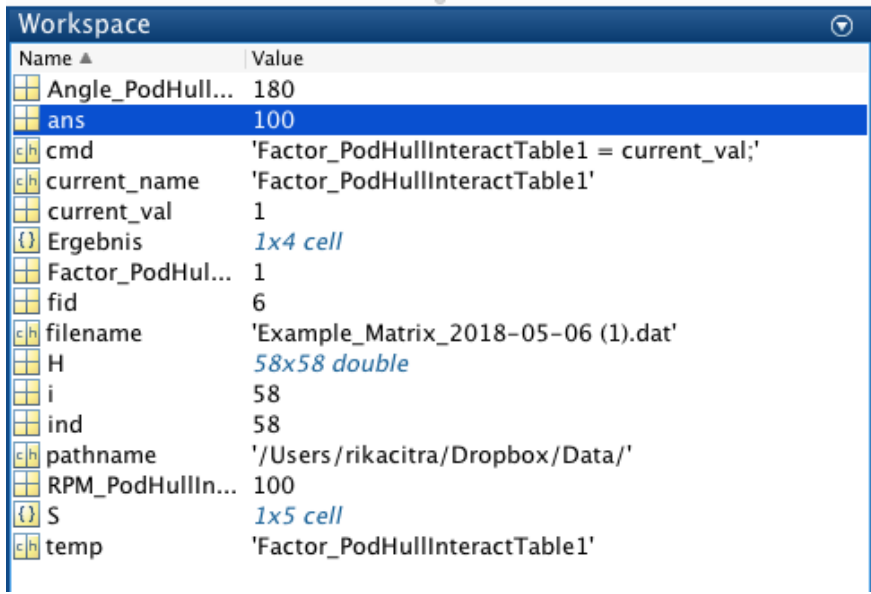

#### Figure 4.7 The result of automatically codes on Matrix data type *Personal Document*

The problem occurs with the for-loop that the loop only want loop once on the desired row. Ind here indicates loop for the row on the file, in this file for Factor PodHullInteractTable1 has a value from row two until row twenty. From the basic principal of loop, it should work as a loop and it has to proceed every value in each desired row,in this case is row two to row twenty. But from the workspace, the result only showed the row twenty from the data that attached in Appendix 5.

Because this matrix data has an automatically multiplied their values from the simulator that actually not necessary for creating a missing value. The unnecessary data must be eliminating from the desired result for creating a missing value for *Zeilen*, *Spalten* and Data.

```
% Simplify the real data from the file
Factor PodHullInteractTable1 =
reshape(Factor PodHullInteractTable1, [], 3);
RPM_PodHullInteractTable1(1:seqperiod(RPM_PodHullInte
ractTable1));
Angle_PodHullInteractTable1= 
unique(Angle PodHullInteractTable1);
% Creating Zeilen, Spalten and Data
Zeilen1 = Angle PodHullInteractTable1';Spalten1 = RPM PodHullInteractTable1;
Data1 = Factor PodHullInteractTable1;
```
The result of this thread will be creating a data which is used to form *Zeilen*, *Spalten* and Data. The example below showed the original value of the data.

RPM\_PodHullInteractTable1 = [-100 50 100 -100 50 100 -100 50 100 -100 50 100 -100 50 100 -100 50 100];

Angle PodHullInteractTable1 =  $[-180 -180 -180 -155 -155 -155 -145 -145 -145]$ -125 -125 -125 -115 -115 -115 180 180 180];

Factor\_PodHullInteractTable1 =  $[1 1 1 1 1 1 1 0 0 1 0 0 1 1 1 1 1]$ ;

With the code from the thread above, the codes will create a new and needed value for *Zeilen*, *Spalten* and Data. The result will be showed only a set of data and also creating a matrix form for Data.

*Seqperiod* function is used to create *Spalten* by taking a set of value from RPM\_PodHullInteractTable. The result of this function will show: Spalten $1 = [-10050100]$ 

*Unique*function is used to create *Zeilen* by taking one of doubled value from Angle\_PodHullInteractTable. Unique not only taking just one number of doubled value, but unique function also sorts the value from the smallest value. In this case, because the value already sorted in the right order so this function only used for simplified the data value. And to create *Zeilen*, the data that already been simplified it has to be inversed. The result of this function will show:

Zeilen $1 = [-180$  -155 -145 -125 -115 180]

Reshape function is used to create a matrix from an array. This code, reshape(Factor PodHullInteractTable1, $[1,3)$  will create a matrix n x 3. Which means that the matrix will create a three columns matrix and the row depends on how much constant inside the variable. The result of this function will show:

Data1 =  $[1 1 1]$ 

1 1 1

```
 1 0 0
 1 0 0
 1 1 1
 1 1 1]
```
#### %Zeilen

```
if Angle PodHullInteractTable1 == 0;Zeilen1 = [-180 180];elseif Angle PodHullInteractTable1 > 0;
     Zeilen1 = Angle_PodHullInteractTable1;
end
%Spalten
if RPM PodHullInteractTable1 == 0; Spalten1 = [-100 100];
elseif RPM PodHullInteractTable1 > 0;
    Spalten1 = RPM PodHullInteractTable1;
end
%data
if Factor PodHullInteractTable1 == 0;Data1 = [1 \ 1; 1 \ 1];elseif Factor PodHullInteractTable1 > 0;
    Data1 = Factor PodHullInteractTable1;
End
```
This code created to automatically decide if the data has a value of POD-unit thruster or not. When they did not have a value for RPM\_PodHullInteractTable, Angle\_PodHullInteractTable, and Factor\_PodHullInteractTable, the value for *Zeilen*, *Spalten* and Data will be shown as Zeilen1 = [-180 180], Spalten1 = [-100 100], Data $1 = [1 1; 1 1]$ .

#### **4.4 Analysis for The Error Occur in The Transfer Data**

On this Project, there is a problem with the transferring matrix type of data into the Matlab. From the codes that already design and written on the workspace as the thread on 4.3 this thread is used to transfer the data using for-loop so the variable that has multiple data can be transferred at once and creating a matrix variable on Matlab.

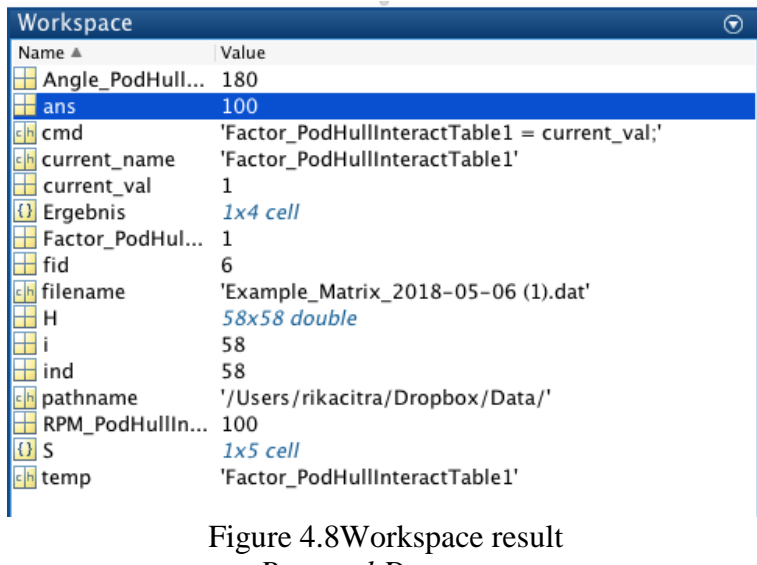

*Personal Document*

From the figure above, the result of code on Appendix 7, of Angle\_PodHullInteractTable1, Factor\_ PodHullInteractTable1, and RPM\_ PodHullInteractTable1 it is only showed one values from the file of Example Matrix 2018-05-06 (1).dat. The wanted result from the code is the that the value of the variable above can show all of the value as the same as the manually type in the editor.

The problem from the code is with the function. The function has many flaws and the loop itself does not has any problem with the code.

The reason why the result is not coming out as expected because the loop is placed before the open file code. The file is read after the loop so the codes only read *i* and *ind* last iteration value as the value for the rest of the code. There is some code that it overwritten so it is wasting time of the calculating the code. for example, on the Appendix 7 about if *~isnan*:

```
if \simisnan(str2double(S{4}(ind)));
%...
elseif isnan(str2double(S{4}(ind)));
%...
end
```
the if *~isnan* code it is to prove if the value is true or false. But in this case *isnan* is already true value.

### **5 Result and Conclusion**

#### **5.1 Result**

The aim result of this project is to able to transfer the data from the simulator to the Dynamic Positioning console that will be installed in the simulator.

1. The latest step of this project is creating the code that able to select and transfer a variable from a \*.dat files into the Matlab workspace. The project must be stopped in the third step of this project because of the problem with the codes.

The result from the code that already created to transfer the data did not come out as expected. The result must show multiple of value of the variable but the actual result only showed one value of the variable. This problem makes this project stopped on the third point of the task of this bachelor thesis.

2. The code that already done is able to transfer data manually and automatically from the files. Manually data is archived by sorted and typed one by one the variable and the value inside the data. But there is some problem with transfer data automatically code. This code should be transferred the whole data with the same name variable but in this case the codes only want to transfer only one value of variable at the time.The code able to transfer data one by one for every value. But this method is not efficient for this kind of project because this project has a lot variable and mostly the variable has more than one value inside the variable. The naming also became difficult because in Matlab naming for the variable is important.

### **5.2 Conclusion**

The conclusion of this report is that with Matlab, the variables from the files able to be transferred manually by sorted the data and typed the data in the editor and/or automatically by creating a code. This project has not completed yet because this project meets an obstacle on the third point of the assignment, as preparing Matlab programs for the execution and control of the data exchange. On this step, the variable must be read and transfer automatically from the \*.dat files into the Matlab. But this step, the code that designed only transferred one of the exist value in the variable

"This Page Intentionally Left Blank"

## **Bibliography**

- 1. Ltd, P. S. &. T. P., 2014. *Full Mission Ship Handling Simulator (FMSHS).* [Online] Available at: https://www.prescient.com.sg/?page\_id=57 [Access on10.01.2018].
- 2. ENGINEERING, O., 2016. *Offshore Engineering.* [Online] Available at: http://www.offshoreengineering.com/education/dynamicpositioning-dp/what-is-dynamic-positioning [Access on 05.01.2018].
- 3. Chas, C. S. & García, R. F., 2008. Introduction to ship dynamic positioning systems. *Journal of Maritime Research,* Band 5, p. 79.
- 4. Wills, J., 2007. Dynamic Positioning Simulator Interim Report, Delft: TUDelft.
- 5. Kongsberg, kein Datum *Positioning systems, DP / thruster / joystick.*  [Online]

Available at: https://www.km.kongsberg.com/ks/web/nokbg0240.nsf/AllWeb/14E177 75E088ADC2C1256A4700319B04?OpenDocument [Access on 10.06.2018].

- 6. Bernhardt, F. & Kutschera, B., 2015. *Abschlussbericht für das FuE-Verbundvorhaben:Entwicklung eines schiffstypenunabhängigen adaptiven regelungstechnischen Kerns für eine Simulation von Dynamischen Positionier-Systemen (Kurztitel DP-SIM),* s.l.: s.n.
- 7. MATLAB, 2005. *MATLAB® The Language of Technical Computing.*  [Online] Available at:

https://www.mn.uio.no/astro/english/services/it/help/mathematics/matlab /getstart.pdf

[Access on 06.01.2018].

8. Seg, M., 2015. *Simulink: To Workspace block, collects only one or two data points (Running in External mode).* [Online] Available at: https://www.mathworks.com/matlabcentral/answers/258050-simulink-

to-workspace-block-collects-only-one-or-two-data-points-running-inexternal-mode

[Access on 06.01.2018].

- 9. Matworks, kein Datum *Simulink.* [Online] Available at: https://www.mathworks.com/products/simulink.html [Access on 06.01.2018].
- 10. Carone, M. & Gotika, P., kein Datum *Getting Started with Simulink, Part 2: Adding a Controller and Plant to the Simulink Model.* [Online]

Available at: https://www.mathworks.com/videos/getting-started-withsimulink-part-2-adding-a-controller-and-plant-to-the-simulink-model-1508442594866.html [Access on 07.01.2018].

- 11. McKay, B., kein Datum *Introduction to xPC Target and xPC Target Turnkey.* [Online] Available at: https://www.mathworks.com/videos/introduction-to-xpctarget-and-xpc-target-turnkey-68908.html [Access on 07.01.2018].
- 12. The MathWorks, I., 2000. *xPC Target For Use with Real-Time Workshop.* [Online] Available at: http://radio.feld.cvut.cz/matlab/pdf\_doc/xpc/xpc\_target\_ug.pdf [Access on 09.01.2018].
- 13. SIEMENS, 2006. *SIMATIC Industrial PC SIMATIC Box PC 627.*  [Online] Available at: https://cache.industry.siemens.com/dl/files/221/21451221/att\_69636/v1/ ba\_boxpc627\_e.pdf [Access on 15.01.2018].
- 14. Aliya, N., kein Datum *Nesaba Media.* [Online] Available at: https://www.nesabamedia.com/pengertian-udp-besertafungsi-dan-cara-kerjanya/

# **Appendix 1: Static Parameters**

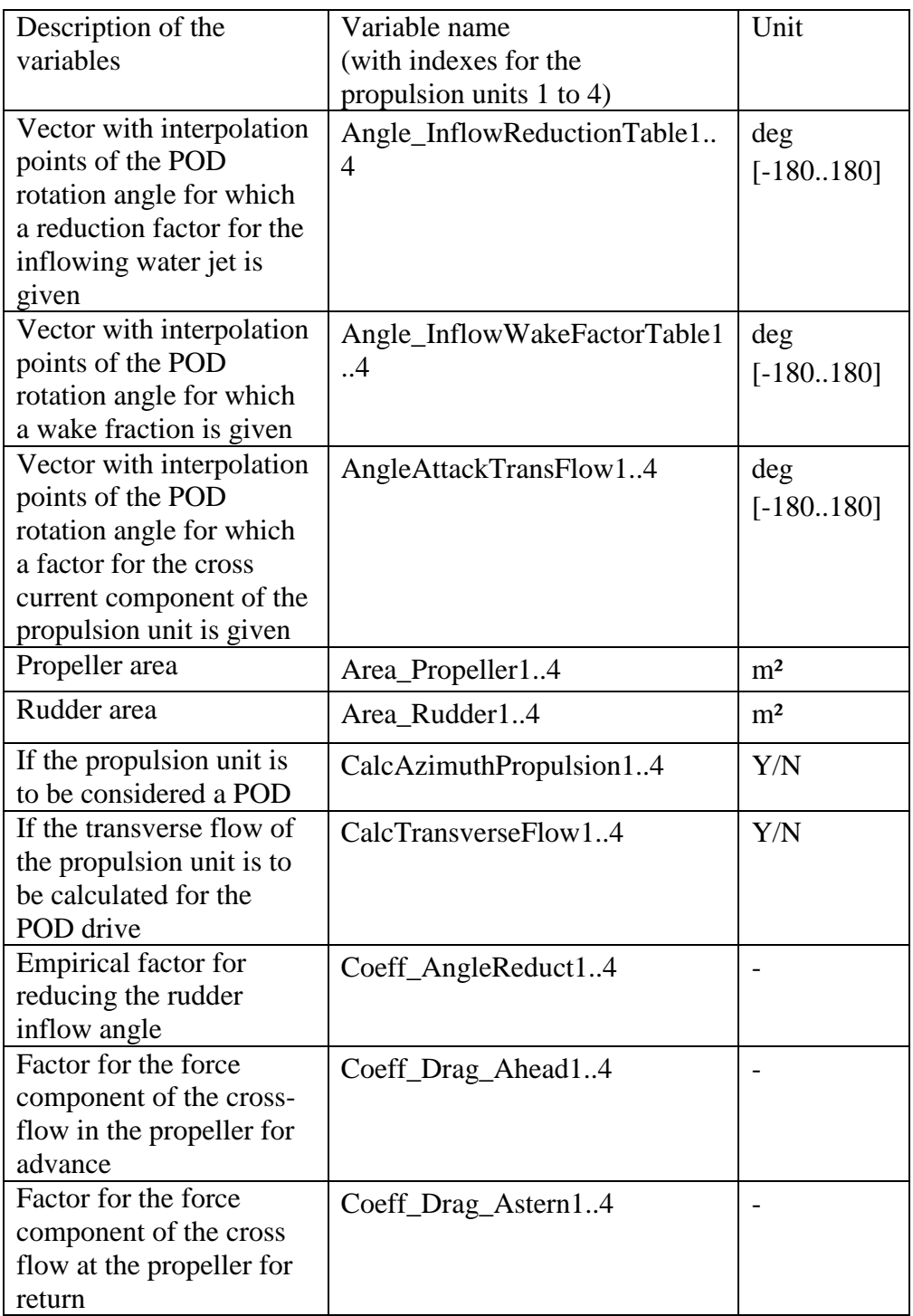

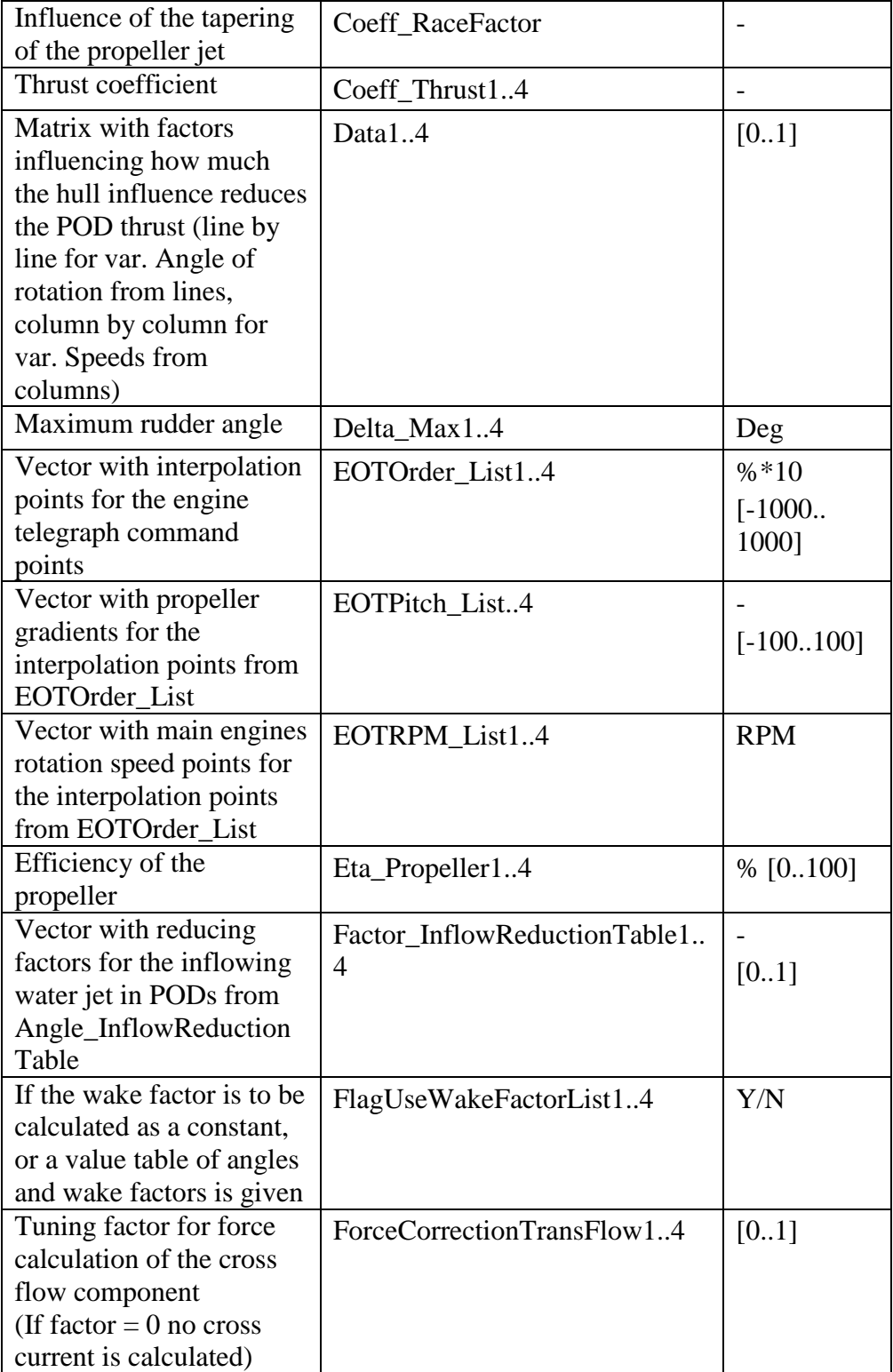
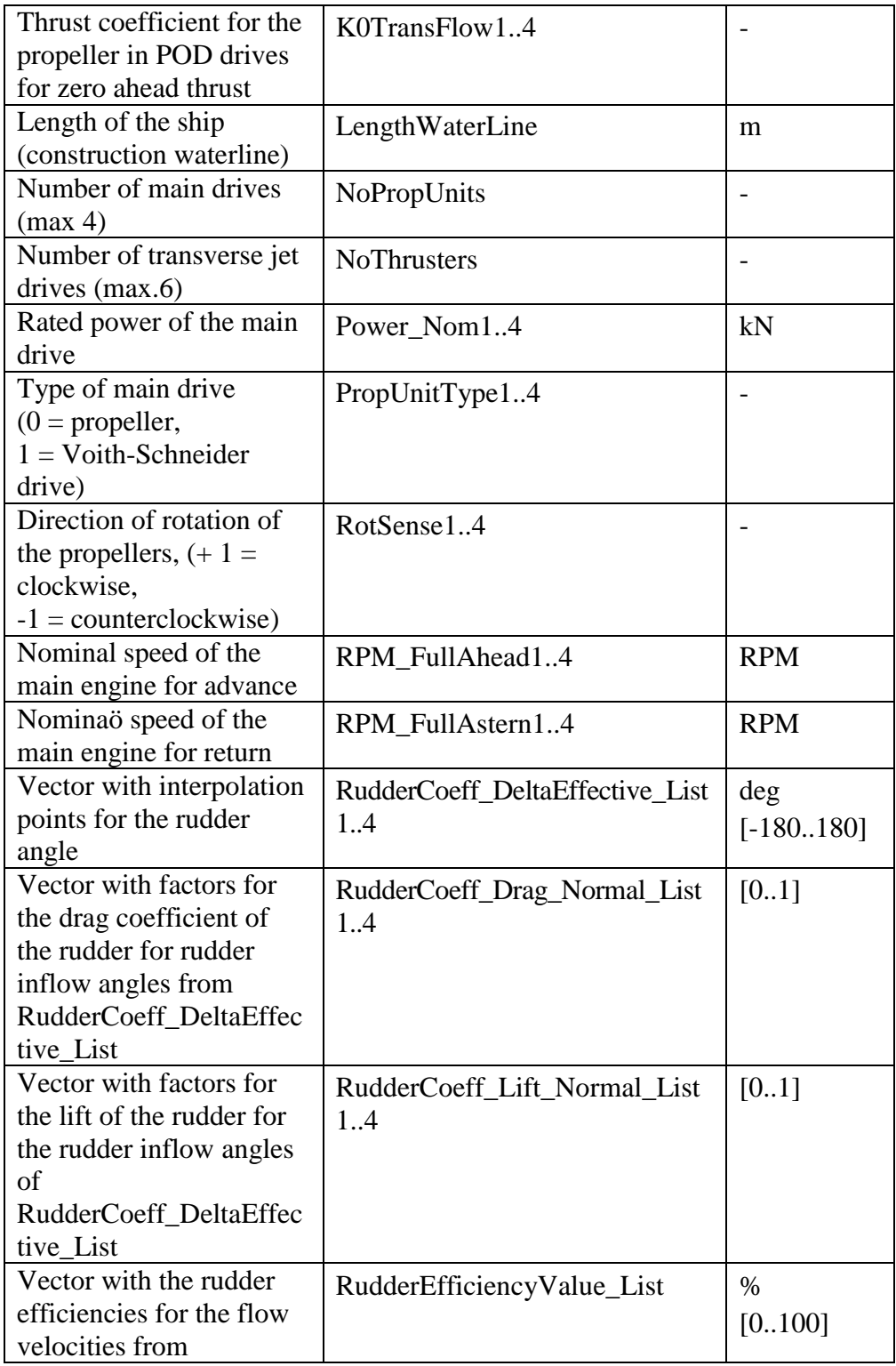

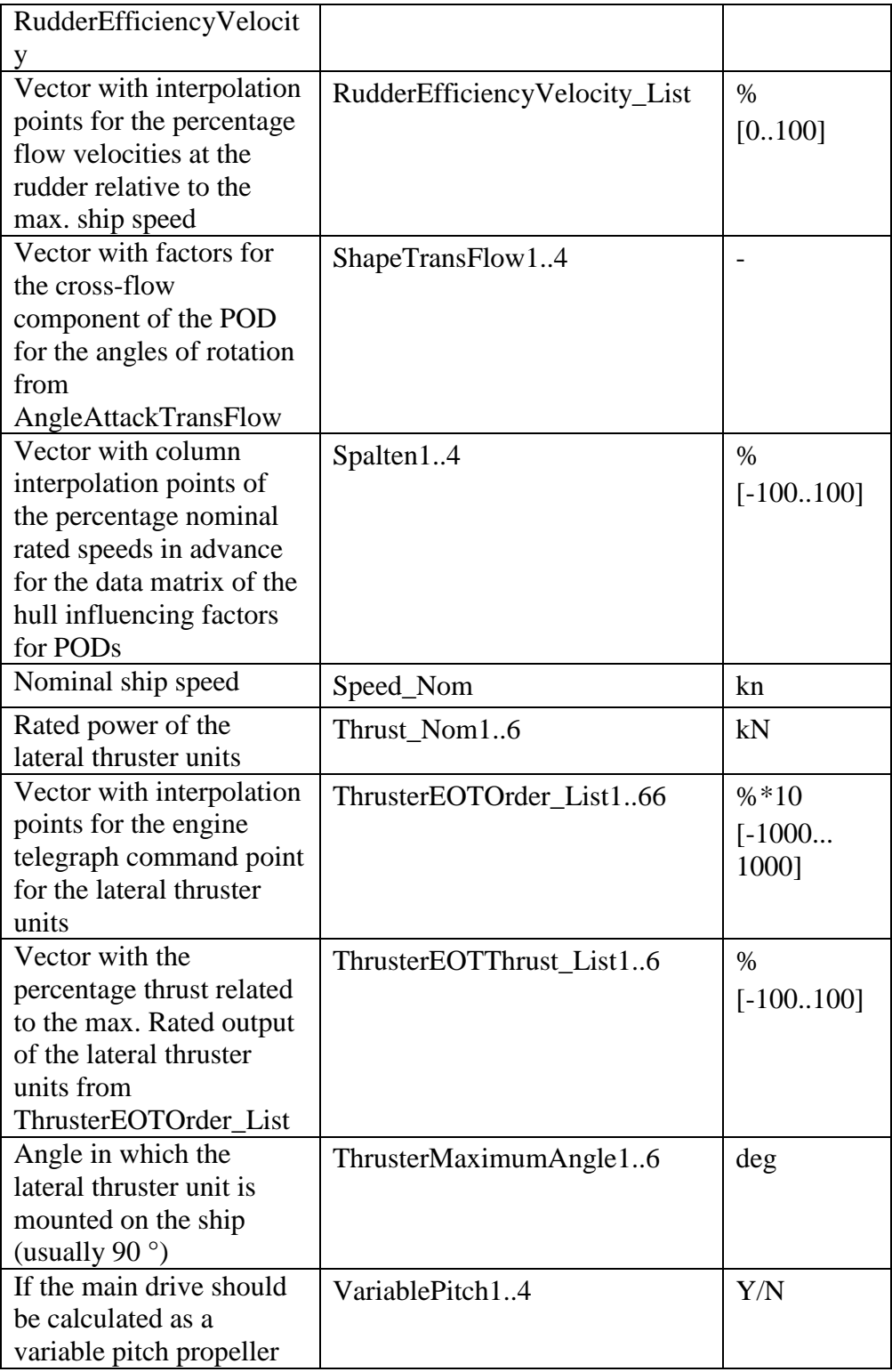

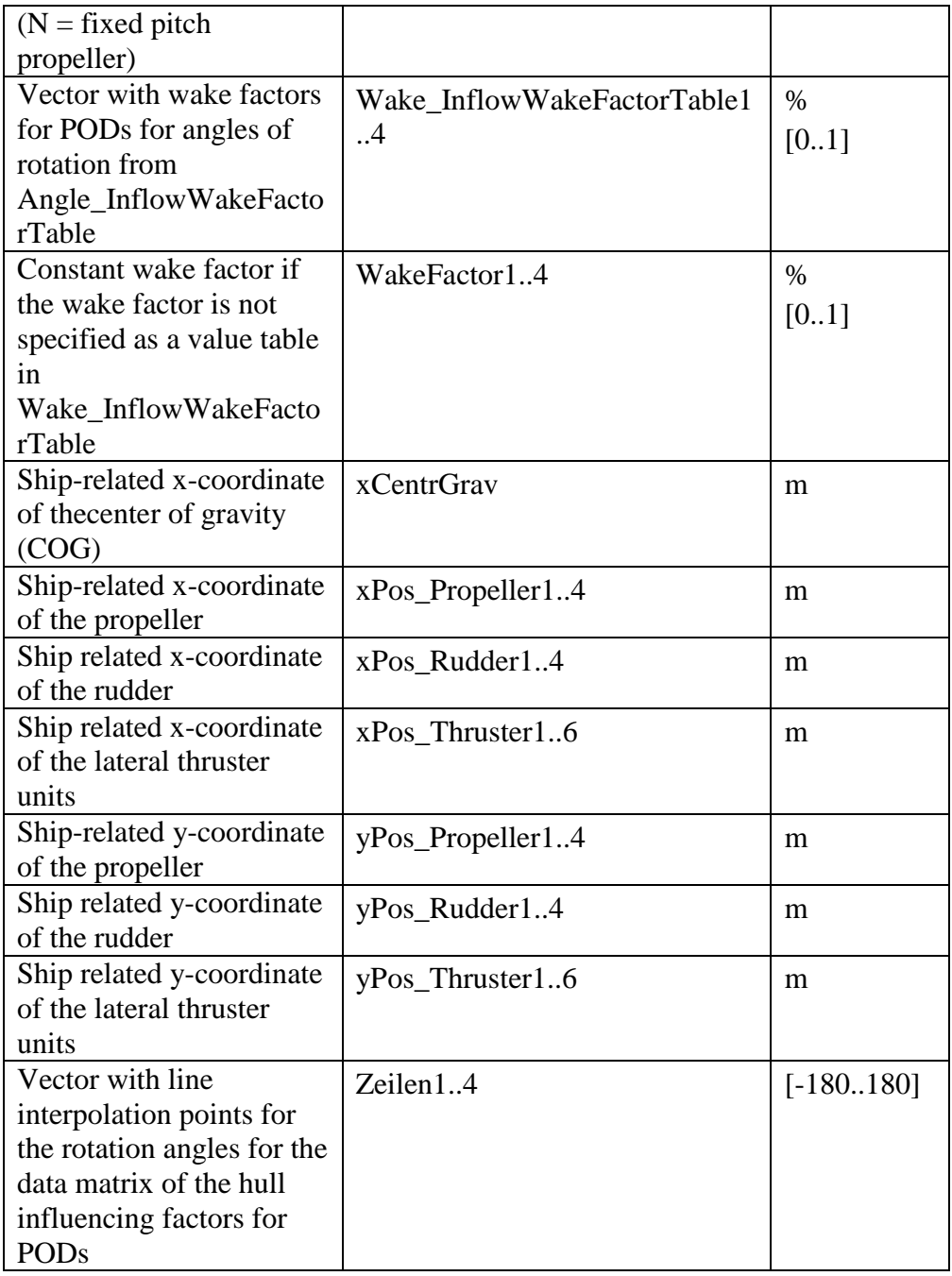

## **Appendix 2: 0000\_FFFF\_1\_1\_1\_Baltic-2013\_Container\_obj\_40\_597.dat**

```
% Static Parameters from the file
Angle InflowReductionTable1=[-180,180];
Angle InflowReductionTable2=[-180,180];
Angle InflowReductionTable3=[-180,180];
Angle InflowReductionTable4=[-180,180];
Angle InflowWakeFactorTable1=0;
Angle InflowWakeFactorTable2=0;
Angle InflowWakeFactorTable3=0;
Angle InflowWakeFactorTable4=0;
Angle_PodHullInteractTable1=0;
Angle_PodHullInteractTable2=0;
Angle PodHullInteractTable3=0;
Angle PodHullInteractTable4=0;
AngleAttackTransFlow1=0;
AngleAttackTransFlow2=0;
AngleAttackTransFlow3=0;
AngleAttackTransFlow4=0;
Area Frontal=920;
Area_Lateral=4300;
Area Propeller1=38.5;
Area Propeller2=0;
Area Propeller3=0;
Area Propeller4=0;
Area Rudder1=55;
Area Rudder2=0;
Area_Rudder3=0;
Area Rudder4=0;
BDN RPM Cmd Eng List1=[-100, -70, -25, 0];
BDN_RPM_Cmd_Eng_List2=-100;
BDN_RPM_Cmd_Eng_List3=-100;
BDN_RPM_Cmd_Eng_List4=-100;
BDN Time List1=[0, 5, 16, 35];
BDN Time List2=0;
BDN Time List3=0;
BDN Time List4=0;
BeamWaterLine=32.2;
```

```
BIN RPM Cmd Eng List1=[0,-25,-70,-100];
BIN RPM Cmd Eng List2=-100;
BIN RPM Cmd Eng List3=-100;
BIN RPM Cmd Eng List4=-100;
BIN Time List1=[0, 5, 90, 1800];
BIN Time List2=0;
BIN Time List3=0;
BIN Time List4=0;
CalcAzimuthPropulsion1='FALSE';
CalcAzimuthPropulsion2='FALSE';
CalcAzimuthPropulsion3='FALSE';
CalcAzimuthPropulsion4='FALSE';
CalcTransverseFlow1='FALSE';
CalcTransverseFlow2='FALSE';
CalcTransverseFlow3='FALSE';
CalcTransverseFlow4='FALSE';
Coeff AngleReduct1=0.5;
Coeff AngleReduct2=0;
Coeff AngleReduct3=0;
Coeff AngleReduct4=0;
Coeff Drag Ahead1=0.04;
Coeff Drag Ahead2=0;
Coeff Drag Ahead3=0;
Coeff Drag Ahead4=0;
Coeff Drag Astern1=0.12;
Coeff Drag Astern2=0;
Coeff Drag Astern3=0;
Coeff Drag Astern4=0;
Coeff Friction1=0.03;
Coeff Friction2=0;
Coeff Friction3=0;
Coeff Friction4=0;
Coeff RaceFactor=0.5;
Coeff Thrust1=2.2;
Coeff Thrust2=0;
Coeff Thrust3=0;
Coeff Thrust4=0;
Coeff Torque1=1.8;
Coeff Torque2=0;
Coeff Torque3=0;
Coeff Torque4=0;
```

```
% Missing Parameters
kn2ms = 1.852/3.6; % [kn in m/s] = 0,514444
ms2kn = 1/kn2ms; % [m/s in kn]r2d = 180/pi; % [rad in grad]
d2r = 1/r^2; \frac{1}{\alpha} = \frac{1}{r^2}; \frac{1}{\alpha} = \frac{1}{r^2}; \frac{1}{\alpha} = \frac{1}{r^2};
rpm2rads= 2*pi/60; \frac{8}{10} [U/min in rad/s]
rads2rpm= 1/rpm2rads;  % [rad/s in U/min]
g = 9.81; \text{m/s}^2 acceleration of gravity
rho W = 1025; \text{g} [kg * m^-3] density of salt water
rho L = 1.2;<br>
\frac{1}{2} % [kg/m<sup>2</sup>] density of air
X pos ini = 0; \frac{1}{2} \frac{1}{2} \frac{1}{2} \frac{1}{2} \frac{1}{2} initial x-position of vessel
movement
Y pos ini = 0; \frac{1}{2} \frac{1}{2} \frac{1}{2} \frac{1}{2} \frac{1}{2} initial y-position of vessel
movement
psi ini = 0; \frac{1}{2} \frac{1}{2} \frac{1}{2} \frac{1}{2} \frac{1}{2} \frac{1}{2} \frac{1}{2} \frac{1}{2} \frac{1}{2} \frac{1}{2} \frac{1}{2} \frac{1}{2} \frac{1}{2} \frac{1}{2} \frac{1}{2} \frac{1}{2} \frac{1}{2} \frac{1}{2} \frac{1}{2} \frac{1}{2} \frac{1}{vessel
u g ini = 0; \frac{1}{2} \frac{1}{2} \frac{1}{2} \frac{1}{2} \frac{1}{2} \frac{1}{2} \frac{1}{2} \frac{1}{2} \frac{1}{2} \frac{1}{2} \frac{1}{2} \frac{1}{2} \frac{1}{2} \frac{1}{2} \frac{1}{2} \frac{1}{2} \frac{1}{2} \frac{1}{2} \frac{1}{2} \frac{1}{2} \frac{1}{2}vessel (in x-direction)
v q ini = 0; \frac{1}{2} \frac{1}{2} \frac{1}{2} \frac{1}{2} \frac{1}{2} \frac{1}{2} initial speed over ground of
vessel (in y-direction)
r q ini = 0; \frac{1}{2} \frac{1}{2} \frac{1}{2} \frac{1}{2} \frac{1}{2} \frac{1}{2} \frac{1}{2} \frac{1}{2} \frac{1}{2} \frac{1}{2} \frac{1}{2} \frac{1}{2} \frac{1}{2} \frac{1}{2} \frac{1}{2} \frac{1}{2} \frac{1}{2} \frac{1}{2} \frac{1}{2} \frac{1}{2} \frac{1}{2}ground of vessel (around z-direction)
delta ini 1 = 0; \frac{1}{3} [deg] start ruder angle
delta ini 2 = 0; \frac{1}{2} \frac{1}{2} \frac{1}{2} \frac{1}{2} \frac{1}{2} \frac{1}{2} \frac{1}{2} \frac{1}{2} \frac{1}{2} \frac{1}{2} \frac{1}{2} \frac{1}{2} \frac{1}{2} \frac{1}{2} \frac{1}{2} \frac{1}{2} \frac{1}{2} \frac{1}{2} \frac{1}{2} \frac{1}{2} \fracdelta ini 3 = 0; \frac{1}{3} \frac{1}{3} \frac{1}{3} \frac{1}{3} \frac{1}{3} \frac{1}{3} \frac{1}{3} \frac{1}{3} \frac{1}{3} \frac{1}{3} \frac{1}{3} \frac{1}{3} \frac{1}{3} \frac{1}{3} \frac{1}{3} \frac{1}{3} \frac{1}{3} \frac{1}{3} \frac{1}{3} \frac{1}{3} \fracdelta ini 4 = 0; \frac{1}{3} 8 [deg] start ruder angle
RPM1 ini = 0; \frac{1}{2} \frac{1}{2} \frac{1}{2} \frac{1}{2} \frac{1}{2} \frac{1}{2} \frac{1}{2} \frac{1}{2} \frac{1}{2} \frac{1}{2} \frac{1}{2} \frac{1}{2} \frac{1}{2} \frac{1}{2} \frac{1}{2} \frac{1}{2} \frac{1}{2} \frac{1}{2} \frac{1}{2} \frac{1}{2} \frac{11. main engine
RPM2 ini = 0; \text{W} \text{W} \text{W} \text{W} \text{W} \text{W} \text{W} \text{W} \text{W} \text{W} \text{W} \text{W} \text{W} \text{W} \text{W} \text{W} \text{W} \text{W} \text{W} \text{W} \text{W} \text{W} \text{W} \text{W} \text{W} \text{W2. main engine
RPM3 ini = 0; \frac{1}{2} \frac{1}{2} \frac{1}{2} \frac{1}{2} \frac{1}{2} \frac{1}{2} \frac{1}{2} \frac{1}{2} \frac{1}{2} \frac{1}{2} \frac{1}{2} \frac{1}{2} \frac{1}{2} \frac{1}{2} \frac{1}{2} \frac{1}{2} \frac{1}{2} \frac{1}{2} \frac{1}{2} \frac{1}{2} \frac{13. main engine
RPM4 ini = 0; \frac{1}{2} \frac{1}{2} \frac{1}{2} \frac{1}{2} \frac{1}{2} \frac{1}{2} \frac{1}{2} \frac{1}{2} \frac{1}{2} \frac{1}{2} \frac{1}{2} \frac{1}{2} \frac{1}{2} \frac{1}{2} \frac{1}{2} \frac{1}{2} \frac{1}{2} \frac{1}{2} \frac{1}{2} \frac{1}{2} \frac{14. main engine
Pitch1 ini = 0; % 8 [%] start pitch of 1. propeller
(pitch = angle of the propeller fluke)
Pitch2 ini = 0; \frac{1}{2} \frac{1}{2} start pitch of 1. propeller
(pitch = angle of the propeller fluke)
Pitch3 ini = 0; \frac{1}{2} \frac{1}{2} start pitch of 1. propeller
(pitch = angle of the propeller fluke)
Pitch4 ini = 0; \frac{1}{2} \frac{1}{2} start pitch of 1. propeller
(pitch = angle of the propeller fluke)
% Static Parameters from the file (cont.)
Data1=[1,1;1,1];Data2=[1,1;1,1];Data3=[1,1;1,1];Data4=[1,1;1,1];
```

```
Delta_Max1=35;
Delta Max2=0;
Delta_Max3=0;
Delta Max4=0;
DraughtBow=11;
DraughtStern=11;
EOTOrder_List1=[-1000,0,1000];
EOTOrder_List2=0;
EOTOrder_List3=0;
EOTOrder_List4=0;
EOTPitch_List1=[100,100,100];
EOTPitch_List2=0;
EOTPitch_List3=0;
EOTPitch_List4=0;
EOTRPM List1=[-100, 0, 100];
EOTRPM_List2=0;
EOTRPM_List3=0;
EOTRPM_List4=0;
Eta_Propeller1=70;
Eta Propeller2=0;
Eta_Propeller3=0;
Eta_Propeller4=0;
Factor InflowReductionTable1=[1,1];
Factor InflowReductionTable2=[1,1];
Factor InflowReductionTable3=[1,1];
Factor InflowReductionTable4=[1,1];
Factor PodHullInteractTable1=0;
Factor PodHullInteractTable2=0;
Factor PodHullInteractTable3=0;
Factor PodHullInteractTable4=0;
FDN RPM Cmd Eng List1=[100,80,75,25,0];
FDN_RPM_Cmd_Eng_List2=0;
FDN_RPM_Cmd_Eng_List3=0;
FDN_RPM_Cmd_Eng_List4=0;
FDN Time List1=[0,1800,2300,2450,2650];
FDN Time List2=0;
FDN Time List3=0;
FDN Time List4=0;
FIN RPM Cmd Eng List1=[0, 25, 70, 90, 100];
FIN RPM Cmd Eng List2=0;
FIN RPM Cmd Eng List3=0;
```

```
FIN RPM Cmd Eng List4=0;
FIN Time List1=[0,5,90,1800,3600];
FIN Time List2=0;
FINTime_List3=0;
FIN Time List4=0;
FlagUseWakeFactorList1='N';
FlagUseWakeFactorList2='N';
FlagUseWakeFactorList3='N';
FlagUseWakeFactorList4='N';
ForceCorrectionTransFlow1=0;
ForceCorrectionTransFlow2=0;
ForceCorrectionTransFlow3=0;
ForceCorrectionTransFlow4=0;
Identical_PropUnits='N';
IdenticalRudderSystems='N';
Inertia1=1891;
Inertia2=0;
Inertia3=0;
Inertia4=0;
K0TransFlow1=0;
K0TransFlow2=0;
K0TransFlow3=0;
K0TransFlow4=0;
Length=217.5;
LengthWaterLine=206.2;
Mass=49359;
NoPropUnits=1;
NoRudderSystems=1;
NoThrusters=1;
Kzz2=0.07;Nrp = -0.01;Nrr=0.24;Nrrt=0.04150;
Nur=-0.15;Nuv=-0.55;Nv4r2=0.55331;
Nvp=-0.06;Nvr=0.55331;
Nvrt=0.08300;
Nvv=1;
Nvvt=0.27666;
N5v3rt=0.08853;
```

```
58
```

```
PitchChangeRate1=0;
PitchChangeRate2=0;
PitchChangeRate3=0;
PitchChangeRate4=0;
Power_Nom1=17000;
Power_Nom2=10;
Power_Nom3=10;
Power_Nom4=10;
PropUnitType1=0;
PropUnitType2=0;
PropUnitType3=0;
PropUnitType4=0;
RateOfTurn Max RudderSys1=5.2;
RateOfTurn Max RudderSys2=0;
RateOfTurn Max RudderSys3=0;
RateOfTurn Max RudderSys4=0;
RateOfTurn Min RudderSys1=4;
RateOfTurn Min RudderSys2=0;
RateOfTurn Min RudderSys3=0;
RateOfTurn Min RudderSys4=0;
RudderAngleNeutral=0.34;
RotSense1=1;
RotSense2=-1;
RotSense3=-1;
RotSense4=-1;
RPM Ahead List1=[0,50,70,90,100];
RPM Ahead List2=0;
RPM Ahead List3=0;
RPM Ahead List4=0;
RPM Astern List1=[-100, -50, 0];
RPM Astern List2=-100;
RPM_Astern_List3=-100;
RPM Astern List4=-100;
RPM_FullAhead1=99;
RPM_FullAhead2=0;
RPM_FullAhead3=0;
RPM_FullAhead4=0;
RPM_FullAstern1=-88;
RPM_FullAstern2=0;
RPM_FullAstern3=0;
```

```
RPM_FullAstern4=0;
RPM_PodHullInteractTable1=0;
RPM_PodHullInteractTable2=0;
RPM_PodHullInteractTable3=0;
RPM_PodHullInteractTable4=0;
RudderCoeff DeltaEffective List1=[-180,-150,-135,-90,-45,-32,-
25,-10,0,10,25,32,45,90,135,150,180];
RudderCoeff DeltaEffective List2=0;
RudderCoeff DeltaEffective List3=0;
RudderCoeff DeltaEffective List4=0;
RudderCoeff Drag Normal List1=[0,0.26,0.4,0.6,0.1,0.07,0.07,0.07,0.01]07,0.07,0.1,0.46,0.6,0.4,0.26,0];
RudderCoeff Drag Normal List2=0;
RudderCoeff_Drag_Normal_List3=0;
RudderCoeff_Drag_Normal_List4=0;
RudderCoeff Lift Normal List1=[0,0.9,0.4,0,-0.32,-1.5,-0.85,-0.56,0,0.56,0.85,1.5,0.32,0.-0.4,-0.9,0];
RudderCoeff Lift Normal List2=0;
RudderCoeff_Lift_Normal_List3=0;
RudderCoeff Lift Normal List4=0;
RudderEfficiencyValue_List=[100,100,100];
RudderEfficiencyVelocity_List=[0,50,100];
ShapeTransFlow1=0;
ShapeTransFlow2=0;
ShapeTransFlow3=0;
ShapeTransFlow4=0;
Spalten1 = [-100, 100];
Spalten2 = [-100, 100];Spalten3 = [-100, 100];Spalten4 = [-100,100];
Speed_Nom=19;
SpeedThreshold RudderEngine1=10;
SpeedThreshold RudderEngine2=0;
SpeedThreshold RudderEngine3=0;
SpeedThreshold RudderEngine4=0;
Thrust Nom1=170;
Thrust Nom2=0;
Thrust_Nom3=0;
Thrust Nom4=0;
Thrust Nom5=0;
Thrust Nom6=0;
```

```
ThrusterEfficiencyValue List1=[100,100,33,0,0];
ThrusterEfficiencyValue List2=0;
ThrusterEfficiencyValue List3=0;
ThrusterEfficiencyValue List4=0;
ThrusterEfficiencyValue List5=0;
ThrusterEfficiencyValue List6=0;
ThrusterEfficiencyVeloc_List1=[0,10,30,50,100];
ThrusterEfficiencyVeloc List2=0;
ThrusterEfficiencyVeloc_List3=0;
ThrusterEfficiencyVeloc List4=0;
ThrusterEfficiencyVeloc_List5=0;
ThrusterEfficiencyVeloc List6=0;
ThrusterEOTOrder_List1=[-1000,0,1000];
ThrusterEOTOrder List2=0;
ThrusterEOTOrder List3=0;
ThrusterEOTOrder List4=0;
ThrusterEOTOrder List5=0;
ThrusterEOTOrder List6=0;
ThrusterEOTThrust List1=[-100,0,100];
ThrusterEOTThrust List2=0;
ThrusterEOTThrust List3=0;
ThrusterEOTThrust List4=0;
ThrusterEOTThrust List5=0;
ThrusterEOTThrust List6=0;
ThrusterMaximumAngle1=90;
ThrusterMaximumAngle2=90;
ThrusterMaximumAngle3=90;
ThrusterMaximumAngle4=90;
ThrusterMaximumAngle5=90;
ThrusterMaximumAngle6=90;
Torque_Ahead_List1=[30,50,90,90,100];
Torque Ahead List2=0;
Torque Ahead List3=0;
Torque Ahead List4=0;
Torque Astern List1=[-100, -50, -37];
Torque Astern List2=-100;
Torque Astern List3=-100;
Torque Astern List4=-100;
VariablePitch1='N';
VariablePitch2='Y';
VariablePitch3='Y';
VariablePitch4='Y';
```

```
Veloc u th=0;
Wake InflowWakeFactorTable1=0;
Wake InflowWakeFactorTable2=0;
Wake InflowWakeFactorTable3=0;
Wake InflowWakeFactorTable4=0;
WakeFactor1=0.2;
WakeFactor2=0;
WakeFactor3=0;
WakeFactor4=0;
WindResistCoeff AlphaCN List=[0.02,-0.1];
WindResistCoeff<sup>-AlphaCx-List=-0.3;</sup>
WindResistCoeff AlphaCy List=-0.9;
WindResistCoeff CN List=[0.02,-0.1];
WindResistCoeff Cx List=-0.3;
WindResistCoeff Cy List=-0.9;
xBowWaterLine=190;
xCentrGrav=87;
xPos_Propeller1=-10.4;
xPos_Propeller2=0;
xPos_Propeller3=0;
xPos_Propeller4=0;
xPos Rudder1=-15.5;
xPos_Rudder2=0;
xPos_Rudder3=0;
xPos_Rudder4=0;
xPos_Thruster1=177.4;
xPos_Thruster2=0;
xPos_Thruster3=0;
xPos_Thruster4=0;
xPos_Thruster5=0;
xPos Thruster6=0;
yPos_Propeller1=0;
yPos_Propeller2=0;
yPos_Propeller3=0;
yPos_Propeller4=0;
yPos_Rudder1=0;
yPos_Rudder2=0;
yPos_Rudder3=0;
yPos_Rudder4=0;
```

```
yPos_Thruster1=0;
yPos_Thruster2=0;
yPos_Thruster3=0;
yPos Thruster4=0;
yPos_Thruster5=0;
yPos_Thruster6=0;
Xu4=-0.436;Xup=-0.05;Xuth=0;
Xuu=-0.03092;
Xuvvv=-200;Xvr=0.1;Y4v2rt=0.55331;
Yrp=-0.36;
Yrr=0.27666;
Yrrt=0.10375;
Yur=0.24;
Yuv=-2;Yvp=-0.94683;
Yvr=1.8;Yvrt=0.55331;
Yvv=3.31987;
Yvvt=0.82997;
Yvvvr=2.21324;
Zeilen1=[-180,180];
Zeilen2=[-180,180];
Zeilen3=[-180,180];
Zeilen4=[-180,180];
```
## **Appendix 3: 0000\_TTFF\_2\_2\_2\_MS-Europa\_Passenger\_obj\_40\_474.dat (with POD-Thruster)**

```
% Static Parameters from the file
Angle_InflowReductionTable1=[-180,-90,-60,-45,-35,-30,-
20,0,20,30,35,45,60,90,180];
Angle InflowReductionTable2=[-180,-90,-60,-45,-35,-30,-
20,0,20,30,35,45,60,90,180];
Angle InflowReductionTable3=[-180,180];
Angle InflowReductionTable4=[-180,180];
Angle_InflowWakeFactorTable1=[-180,-90,-60,-45,-40,-20,-
10,0,10,20,40,45,60,90,180];
Angle_InflowWakeFactorTable2=[-180,-90,-60,-45,-40,-20,-
10,0,10,20,40,45,60,90,180];
Angle InflowWakeFactorTable3=0;
Angle InflowWakeFactorTable4=0;
Angle_PodHullInteractTable1=[-180,-150,-135,-120,180];
Angle PodHullInteractTable2=[-180,120,135,150,180];
Angle_PodHullInteractTable3=0;
Angle PodHullInteractTable4=0;
AngleAttackTransFlow1=[-180,-150,-120,-90,-70,-
25,35,70,90,120,150,180];
AngleAttackTransFlow2=[-180,-150,-120,-90,-70,-
35,25,70,90,120,150,180];
AngleAttackTransFlow3=0;
AngleAttackTransFlow4=0;
Area Frontal=400;
Area Lateral=4217;
Area_Propeller1=38.4;
Area_Propeller2=38.4;
Area Propeller3=0;
Area Propeller4=0;
Area Rudder1=15;
Area Rudder2=15;
Area Rudder3=0;
Area Rudder4=0;
BDN RPM Cmd Eng List1=[-100,0];
BDN RPM Cmd Eng List2=[-100,0];
BDN_RPM_Cmd_Eng_List3=-100;
BDN_RPM_Cmd_Eng_List4=-100;
```

```
BDN Time List1=[0,105];
BDN Time List2=[0,105];
BDN Time List3=0;
BDN_Time_List4=0;
BeamWaterLine=24;
BIN RPM Cmd Eng List1=[0,-40,-68,-100];
BIN RPM Cmd Eng List2=[0,-40,-68,-100];
BIN RPM Cmd Eng List3=-100;
BIN RPM Cmd Eng List4=-100;
BIN Time List1=[0,40,140,300];
BIN Time List2=[0, 40, 140, 300];
BIN Time List3=0;
BIN Time List4=0;
CalcAzimuthPropulsion1='TRUE';
CalcAzimuthPropulsion2='TRUE';
CalcAzimuthPropulsion3='FALSE';
CalcAzimuthPropulsion4='FALSE';
CalcTransverseFlow1='TRUE';
CalcTransverseFlow2='TRUE';
CalcTransverseFlow3='FALSE';
CalcTransverseFlow4='FALSE';
Coeff AngleReduct1=0.1;
Coeff AngleReduct2=0.1;
Coeff AngleReduct3=0.5;
Coeff AngleReduct4=0;
Coeff Drag Ahead1=0.04;
Coeff Drag Ahead2=0.04;
Coeff Drag Ahead3=0;
Coeff Drag Ahead4=0;
Coeff Drag Astern1=0.06;
Coeff Drag Astern2=0.06;
Coeff Drag Astern3=0;
Coeff Drag Astern4=0;
Coeff Friction1=0.3;
Coeff Friction2=0.3;
Coeff Friction3=0;
Coeff Friction4=0;
Coeff RaceFactor=1;
Coeff Thrust1=2.5;
Coeff Thrust2=2.5;
```

```
Coeff Thrust3=0;
Coeff Thrust4=0;
Coeff Torque1=2;
CoeffTorque2=2;
Coeff Torque3=0;
Coeff Torque4=0;
% Missing Parameters
                                                   % [kn in m/s] = 0,514444<br>% [m/s in kn]
kn2ms = 1.852/3.6;<br>ms2kn = 1/kn2ms;r2d = 180/pi; % [rad in grad]
d2r = 1/r2d; \frac{1}{2} \frac{1}{2} \frac{1}{2} \frac{1}{2} \frac{1}{2} \frac{1}{2} \frac{1}{2} \frac{1}{2} \frac{1}{2} \frac{1}{2} \frac{1}{2} \frac{1}{2} \frac{1}{2} \frac{1}{2} \frac{1}{2} \frac{1}{2} \frac{1}{2} \frac{1}{2} \frac{1}{2} \frac{1}{2} \frac{1}{2}d2r = 1/r2d;<br>
rpm2rads= 2*pi/60;<br>
% [U/min in rad/s]
rads2rpm= 1/rpm2rads; \frac{1}{2} [rad/s in U/min]
q = 9.81; \frac{8}{10} \frac{m}{s^2} acceleration of gravity
rho W = 1025; \text{kg} \times m^2 - 3 density of salt water
rho_w = 1025,<br>
rho L = 1.2;<br>
\frac{1}{2} % [kg/m^3] density of air
X pos ini = 0; \frac{1}{2} \frac{1}{2} \frac{1}{2} \frac{1}{2} \frac{1}{2} \frac{1}{2} \frac{1}{2} \frac{1}{2} \frac{1}{2} \frac{1}{2} \frac{1}{2} \frac{1}{2} \frac{1}{2} \frac{1}{2} \frac{1}{2} \frac{1}{2} \frac{1}{2} \frac{1}{2} \frac{1}{2} \frac{1}{2} \frac{1}{movement
Y pos ini = 0; \frac{1}{2} \frac{1}{2} \frac{1}{2} initial y-position of vessel
movement
psi ini = 0; \frac{1}{2} \frac{1}{2} \frac{1}{2} \frac{1}{2} \frac{1}{2} \frac{1}{2} \frac{1}{2} \frac{1}{2} \frac{1}{2} \frac{1}{2} \frac{1}{2} \frac{1}{2} \frac{1}{2} \frac{1}{2} \frac{1}{2} \frac{1}{2} \frac{1}{2} \frac{1}{2} \frac{1}{2} \frac{1}{2} \frac{1}{vessel
u g ini = 0; \frac{1}{2} \frac{1}{2} \frac{1}{2} \frac{1}{2} \frac{1}{2} \frac{1}{2} \frac{1}{2} \frac{1}{2} \frac{1}{2} \frac{1}{2} \frac{1}{2} \frac{1}{2} \frac{1}{2} \frac{1}{2} \frac{1}{2} \frac{1}{2} \frac{1}{2} \frac{1}{2} \frac{1}{2} \frac{1}{2} \frac{1}{vessel (in x-direction)
v g ini = 0; \frac{1}{2} \frac{1}{2} \frac{1}{2} \frac{1}{2} \frac{1}{2} \frac{1}{2} \frac{1}{2} \frac{1}{2} \frac{1}{2} \frac{1}{2} \frac{1}{2} \frac{1}{2} \frac{1}{2} \frac{1}{2} \frac{1}{2} \frac{1}{2} \frac{1}{2} \frac{1}{2} \frac{1}{2} \frac{1}{2} \frac{1}{2}vessel (in y-direction)
r g ini = 0; \frac{1}{2} \frac{1}{2} \frac{1}{2} \frac{1}{2} \frac{1}{2} \frac{1}{2} \frac{1}{2} \frac{1}{2} \frac{1}{2} \frac{1}{2} \frac{1}{2} \frac{1}{2} \frac{1}{2} \frac{1}{2} \frac{1}{2} \frac{1}{2} \frac{1}{2} \frac{1}{2} \frac{1}{2} \frac{1}{2} \frac{1}{2}ground of vessel (around z-direction)
delta ini 1 = 0; \frac{1}{3} [deg] start ruder angle
delta ini 2 = 0; \frac{1}{2} \frac{1}{2} \frac{1}{2} \frac{1}{2} \frac{1}{2} \frac{1}{2} \frac{1}{2} \frac{1}{2} \frac{1}{2} \frac{1}{2} \frac{1}{2} \frac{1}{2} \frac{1}{2} \frac{1}{2} \frac{1}{2} \frac{1}{2} \frac{1}{2} \frac{1}{2} \frac{1}{2} \frac{1}{2} \fracdelta ini 3 = 0; \frac{1}{3} \frac{1}{3} \frac{1}{3} \frac{1}{3} \frac{1}{3} \frac{1}{3} \frac{1}{3} \frac{1}{3} \frac{1}{3} \frac{1}{3} \frac{1}{3} \frac{1}{3} \frac{1}{3} \frac{1}{3} \frac{1}{3} \frac{1}{3} \frac{1}{3} \frac{1}{3} \frac{1}{3} \frac{1}{3} \fracdelta ini 4 = 0; \frac{1}{3} 8 [deg] start ruder angle
RPM1 \overline{in} = 0; \text{W}[\text{U/min}] start rotational speed of
1. main engine
RPM2 ini = 0; % |U/min] start rotational speed of
2. main engine
RPM3 ini = 0; \frac{1}{2} \frac{1}{2} \frac{1}{2} \frac{1}{2} \frac{1}{2} \frac{1}{2} \frac{1}{2} \frac{1}{2} \frac{1}{2} \frac{1}{2} \frac{1}{2} \frac{1}{2} \frac{1}{2} \frac{1}{2} \frac{1}{2} \frac{1}{2} \frac{1}{2} \frac{1}{2} \frac{1}{2} \frac{1}{2} \frac{13. main engine
RPM4 ini = 0; \text{V/min} start rotational speed of
4. main engine
Pitch1 ini = 0; \frac{1}{2} 8 [%] start pitch of 1. propeller
(pitch = angle of the propeller fluke)
Pitch2 ini = 0; % [8] start pitch of 1. propeller
(pitch = angle of the propeller fluke)
Pitch3 ini = 0; % \{8\} start pitch of 1. propeller
(pitch = angle of the propeller fluke)
Pitch4 ini = 0; % [<sub>8</sub>] start pitch of 1. propeller
(pitch = angle of the propeller fluke)
```

```
% Static Parameters from the file
Data1=[1,1;0,0;0,0;0,0;1,1];Data2=[1,1;0,0;0,0;0,0;1,1];Data3=[1,1;1,1];Data4=[1,1;1,1];Delta Max1=180;
Delta Max2=180;
Delta_Max3=35;
Delta Max4=0;
DraughtBow=6.01;
DraughtStern=6.03;
EOTOrder_List1=[-1000,-500,-300,-100,0,100,300,500,1000];
EOTOrder List2=[-1000,-500,-300,-100,0,100,300,500,1000];
EOTOrder_List3=[-1000,-500,-100,0,318,682,841,927,1000];
EOTOrder_List4=0;
EOTPitch_List1=[100,100,100,100,100,100,100,100,100];
EOTPitch_List2=[100,100,100,100,100,100,100,100,100];
EOTPitch List3=[-80,-50,-20,0,10,30,50,70,100];
EOTPitch_List4=0;
EOTRPM List1=[-74.4,-50.44,-30.267,-7.715,0,7.715,30.267,50.44,100];
EOTRPM List2=[-74.4,-50.44,-30.267,-7.715,0,7.715,30.267,50.44,100];
EOTRPM_List3=[100,100,100,100,100,100,100,100,100];
EOTRPM_List4=0;
Eta_Propeller1=75;
Eta_Propeller2=75;
Eta_Propeller3=0;
Eta_Propeller4=0;
Factor InflowReductionTable1=[1,1,1,0.8,0.7,0.4,0.2,0.1,0.1,0.2,0.4, 0.7, 0.8, 1, 1;
Factor InflowReductionTable2=[1,1,0.8,0.7,0.4,0.2,0.1,0.1,0.2,0.4,0.7,0.8,1,1,1];
Factor InflowReductionTable3=0;
Factor InflowReductionTable4=0;
Factor PodHullInteractTable1=[1,1,0,0,0,0,0,0,1,1];
Factor PodHullInteractTable2=[1,1,0,0,0,0,0,0,1,1];
Factor PodHullInteractTable3=0;
Factor PodHullInteractTable4=0;
FDN RPM Cmd Eng List1=[100,0];
FDN RPM Cmd Eng List2=[100,0];
```

```
FDN_RPM_Cmd_Eng_List3=0;
FDN_RPM_Cmd_Eng_List4=0;
FDN Time List1=[0,105];
FDN Time List2=[0,105];
FDN Time List3=0;
FDN Time List4=0;
FIN RPM Cmd Eng List1=[0,7.74,30.35,50.6,100];
FIN RPM Cmd Eng List2=[0,7.74,30.35,50.6,100];
FIN RPM Cmd Eng List3=0;
FIN RPM Cmd Eng List4=0;
FIN Time List1=[0,1,10,20,30];
FIN Time List2=[0,1,10,20,30];
FIN Time List3=0;
FIN Time List4=0;
FlagUseWakeFactorList1='N';
FlagUseWakeFactorList2='N';
FlagUseWakeFactorList3='N';
FlagUseWakeFactorList4='N';
ForceCorrectionTransFlow1=1;
ForceCorrectionTransFlow2=1;
ForceCorrectionTransFlow3=0;
ForceCorrectionTransFlow4=0;
Identical_PropUnits='FALSE';
IdenticalRudderSystems='FALSE';
Inertia1=400;
Inertia2=400;
Inertia3=0;
Inertia4=0;
K0TransFlow1=0.4;
K0TransFlow2=0.4;
K0TransFlow3=0;
K0TransFlow4=0;
Length=198.6;
LengthWaterLine=179.86;
Mass=16358;
NoPropUnits=2;
NoRudderSystems=2;
NoThrusters=2;
Kzz2=0.07;Nrp=-0.05128;
```

```
Nrr=0.13021;
Nrrt=0.05209;
Nur=-0.16713;
Nuv=-0.36193;
Nv4r2=0.69447;
Nvp=-0.01043;
Nvr=0.69447;
Nvrt=0.26043;
Nvv=1.04170;
Nvvt=0.34723;
N5v3rt=0.27779;
PitchChangeRate1=0;
PitchChangeRate2=0;
PitchChangeRate3=1;
PitchChangeRate4=1;
Power_Nom1=6650;
Power_Nom2=6650;
Power_Nom3=10;
Power_Nom4=10;
PropUnitType1=0;
PropUnitType2=0;
PropUnitType3=0;
PropUnitType4=0;
RateOfTurn Max RudderSys1=5;
RateOfTurn Max RudderSys2=5;
RateOfTurn Max RudderSys3=2;
RateOfTurn Max RudderSys4=0;
RateOfTurn Min RudderSys1=3.5;
RateOfTurn Min RudderSys2=3.5;
RateOfTurn Min RudderSys3=2;
RateOfTurn Min RudderSys4=0;
RudderAngleNeutral=0.34;
RotSense1=1;
RotSense2=-1;
RotSense3=1;
RotSense4=-1;
RPM Ahead List1=[0,100];
RPM Ahead List2=[0,100];
RPM Ahead List3=0;
RPM Ahead List4=0;
RPM Astern List1=[-100,0];
RPM Astern List2=[-100, 0];
```

```
RPM_Astern_List3=-100;
RPM_Astern_List4=-100;
RPM_FullAhead1=168.5;
RPM FullAhead2=168.5;
RPM_FullAhead3=0;
RPM_FullAhead4=0;
RPM_FullAstern1=-168.5;
RPM_FullAstern2=-168.5;
RPM_FullAstern3=0;
RPM_FullAstern4=-1000;
RPM_PodHullInteractTable1=[-100,100,-100,100,-100,100,-100,100,-100]100,100];
RPM_PodHullInteractTable2=[-100,100,-100,100,-100,100,-100,100,-
100,100];
RPM_PodHullInteractTable3=0;
RPM_PodHullInteractTable4=0;
RudderCoeff DeltaEffective List1=[-180,-150,-135,-90,-60,-40,-30,-15,0,15,30,40,60,90,135,150,180];
RudderCoeff DeltaEffective List2=[-180,-150,-135,-90,-60,-40,-30,-15,0,15,30,40,60,90,135,150,180];
RudderCoeff DeltaEffective List3=[-30,0,30];
RudderCoeff DeltaEffective List4=0;
RudderCoeff_Drag_Normal_List1=[0,0.26,0.4,0.6,0.46,0.3,0.1,0.07,
0,0.07,0.1,0.3,0.46,0.6,0.4,0.26,0];
RudderCoeff_Drag_Normal_List2=[0,0.26,0.4,0.6,0.46,0.3,0.1,0.07,
0,0.07,0.1,0.3,0.46,0.6,0.4,0.26,0];
RudderCoeff Drag Normal List3=[0.1,0,0.1];
RudderCoeff Drag Normal List4=0;
RudderCoeff Lift Normal List1=[0,0.45,0.2,0,-0.1,-0.9,-1.6,-1.4]0.9,0,0.9,1.6,0.9,0.1,0,-0.2,-0.45,0];
RudderCoeff Lift Normal List2=[0,0.45,0.2,0,-0.1,-0.9,-1.6,-0.9, 0, 0.9, 1.6, 0.9, 0.1, 0, -0.2, -0.45, 0;
RudderCoeff Lift Normal List3=[0.4,0,-0.4];
RudderCoeff Lift Normal List4=0;
RudderEfficiencyValue_List=[100,100,100];
RudderEfficiencyVelocity_List=[0,50,100];
ShapeTransFlow1=[0,-0.5,-0.86,-1,-0.3,-0.05,0,05,0.3,1,0.86,0.5,0];
ShapeTransFlow2=[0,-0.5,-0.86,-1,-0.3,-0.05,0,05,0.3,1,0.86,0.5,0];
ShapeTransFlow3=0;
ShapeTransFlow4=0;
```

```
Spalten1 = [-100,100];
Spalten2 = [-100,100];
Spalten3 = [-100, 100];Spalten4 = [-100, 100];
Speed_Nom=21.4;
SpeedThreshold RudderEngine1=6;
SpeedThreshold RudderEngine2=6;
SpeedThreshold RudderEngine3=0.1;
SpeedThreshold RudderEngine4=0;
Thrust_Nom1=70;
Thrust_Nom2=70;
Thrust Nom3=100;
Thrust_Nom4=0;
Thrust Nom5=0;
Thrust Nom6=0;
ThrusterEfficiencyValue List1=[100,100,80,100];
ThrusterEfficiencyValue List2=[100,100,80,100];
ThrusterEfficiencyValue List3=[100,100,33,66];
ThrusterEfficiencyValue List4=0;
ThrusterEfficiencyValue List5=0;
ThrusterEfficiencyValue List6=0;
ThrusterEfficiencyVeloc List1=[0,30,50,100];
ThrusterEfficiencyVeloc List2=[0,30,50,100];
ThrusterEfficiencyVeloc List3=[0,10,30,100];
ThrusterEfficiencyVeloc_List4=0;
ThrusterEfficiencyVeloc_List5=0;
ThrusterEfficiencyVeloc List6=0;
ThrusterEOTOrder List1=[-1000,0,1000];
ThrusterEOTOrder List2=[-1000,0,1000];
ThrusterEOTOrder List3=[-1000,0,1000];
ThrusterEOTOrder List4=0;
ThrusterEOTOrder List5=0;
ThrusterEOTOrder_List6=0;
ThrusterEOTThrust List1=[-100,0,100];
ThrusterEOTThrust List2=[-100,0,100];
ThrusterEOTThrust List3=[-100,0,100];
ThrusterEOTThrust List4=0;
ThrusterEOTThrust List5=0;
ThrusterEOTThrust List6=0;
ThrusterMaximumAngle1=90;
ThrusterMaximumAngle2=90;
ThrusterMaximumAngle3=90;
ThrusterMaximumAngle4=90;
```

```
ThrusterMaximumAngle5=90;
ThrusterMaximumAngle6=90;
Torque Ahead List1=[100,100];
Torque Ahead List2=[100,100];
Torque Ahead List3=0;
Torque Ahead List4=0;
Torque Astern List1=[-100,-100];
Torque Astern List2=[-100,-100];
Torque Astern List3=-100;
Torque Astern List4=-100;
VariablePitch1='FALSE';
VariablePitch2='FALSE';
VariablePitch3='Y';
VariablePitch4='Y';
Veloc u th=0;
Wake InflowWakeFactorTable1=[0,0,0,0,0.025,0.05,0.08,0.1,0.08,0.
05,0.025,0,0,0,0];
Wake InflowWakeFactorTable2=[0,0,0,0,0.025,0.05,0.08,0.1,0.08,0.
05,0.025,0,0,0,0];
Wake InflowWakeFactorTable3=0;
Wake InflowWakeFactorTable4=0;
WakeFactor1=0.2;
WakeFactor2=0.2;
WakeFactor3=0.2;
WakeFactor4=0;
WindResistCoeff AlphaCN List=[-180,-140,-80,-
40,0,40,80,140,180];
WindResistCoeff AlphaCx List=-0.8;
WindResistCoeff AlphaCy List=[-180,-140,-100,-45,-
20,20,45,100,140,180];
WindResistCoeff CN List=[0,-0.143,-0.04,-0.128,0,-0.128,-
0.04,0.143,0];
WindResistCoeff Cx List=-0.8;
WindResistCoeff Cy List=[0,0.86,0.9,0.86,0.4,-0.4,-0.86,-0.9,-0.86,0];
xBowWaterLine=13.2;
xCentrGrav=-67.13;
xPos_Propeller1=-155;
xPos_Propeller2=-155;
xPos_Propeller3=0;
xPos_Propeller4=0;
```

```
xPos_Rudder1=-157;
xPos_Rudder2=-157;
xPos_Rudder3=13.7;
xPos Rudder4=0;
xPos_Thruster1=19.74;
xPos_Thruster2=14.2;
xPos_Thruster3=-3.6;
xPos_Thruster4=0;
xPos_Thruster5=0;
xPos_Thruster6=0;
yPos_Propeller1=-5;
yPos_Propeller2=-5;
yPos_Propeller3=0;
yPos_Propeller4=0;
yPos_Rudder1=-5;
yPos_Rudder2=-5;
yPos_Rudder3=0;
yPos_Rudder4=0;
yPos_Thruster1=0;
yPos_Thruster2=0;
yPos_Thruster3=0;
yPos_Thruster4=0;
yPos Thruster5=0;
yPos Thruster6=0;
Xu4=-0.45;
Xup=-0.05;Xuth=-362.42709;
Xuu=-0.04932;
Xuvvv=-200;
Xvr=0.81999;
Y4v2rt=0.69447;
Yrp=-0.02312;
Yrr=0.34723;
Yrrt=0.13021;
Yur=0.49955;
Yuv=-1.25639;
Yvp=-0.8199;
Yvr=2.08340;
Yvrt=0.69447;
Yvv=4.16681;
Yvvt=1.077787;
Yvvvr=2.77787;
Zeilen1=[-180,-150,-135,-120,180];
Zeilen2=[-180,120,135,150,180];
```
Zeilen3=[ -180,180]; Zeilen4=[ -180,180];

# **Appendix 4:The following constants in a special condition that depends on the value of Indentical\_PropUnits and IdenticalRudderSystems**

Indentical\_PropUnits:

- AngleAttackTransFlow1
- Angle InflowWakeFactorTable1;
- Angle InflowReductionTable1;
- Area\_Propeller1;
- BDN Time List1;
- BDN\_RPM\_Cmd\_Eng\_List1;
- BIN Time List1;
- BIN RPM Cmd Eng List1:
- Coeff Drag Ahead1;
- Coeff Drag Astern1;
- Coeff Friction1;
- Coeff Thrust1;
- Coeff Torque1;
- EOTOrder List1;
- EOTPitch List1:
- EOTRPM\_List1;
- Eta Propeller1;
- ForceCorrectionTransFlow1;
- FDN Time List1;
- FDN\_RPM\_Cmd\_Eng\_List1;
- FIN Time List1;
- FIN\_RPM\_Cmd\_Eng\_List1;
- Inertia1:
- K0TransFlow1;
- PitchChangeRate1;
- RPM\_FullAhead1;
- RPM FullAstern1;
- RPM\_Astern List1:
- RPM Ahead List1;
- ShapeTransFlow1;
- Torque\_Astern\_List1;
- Torque Ahead List1;
- Wake\_InflowWakeFactorTable1;

IdenticalRudderSystems:

- Angle\_InflowWakeFactorTable1;
- Angle\_InflowReductionTable1;
- Area\_Rudder1;
- Coeff AngleReduct1;
- Delta Max1;
- Delta Max Low1;
- Factor InflowReductionTable1;
- FlagUseWakeFactorList1;
- RateOfTurn\_Max\_RudderSys1;
- RateOfTurn Min RudderSys1;
- RudderCoeff DeltaEffective List1;
- RudderCoeff\_Lift\_Normal\_List1;
- RudderCoeff\_Drag\_Normal\_List1;
- SpeedThreshold\_RudderEngine1;
- WakeFactor1;

#### **Appendix 5: Code for Reading and Transfer Data Automatically**

```
% Data Reading
[filename, pathname] = uigetfile('*.*.'.'.''](*.*)','MultiSelect','on');
fid = fopen(fullfile(pathname, filename));
if fid == -1 disp('Error, check file name')
else
   S= textscan(fid,'%f %f %s %s %f', 'Delimiter',' ');
end
% Data Transfer
for i = 1:58for ind = 1:20H(i,ind) = 1 / (ind+i-1);end
end
Ergebnis\{1\} = (1:1:max(S{1})))temp = strtok(char(S{3}(ind)));
if \simstrcmp(char(S{4}(ind)),'n-a') && \sim((temp(1,1)== 'C') &&
(isstrprop(temp(1,2),'digit'))) && 
~strcmp(char(S{4}(ind)),'**ListDefinition**')
          Ergebnis{2}(i,1) = S{3}(ind);if ~isnan(str2double(S{4}(ind)));
             Ergebnis{4}(i,1) = str2double(S{4}(ind));
             Ergebnis{3}(i,1) = {''};
                current name = char(Ergebnis{2}(i));
                current val = Ergebnis\{4\}(i,1);
                cmd = sprintf('%s = current val;', current name);
                eval(cmd);
elseif isnan(str2double(S{4}(ind)));
             Ergebnis{3}(i,1) = S{4}(ind);Ergebnis\{4\} (i, 1) = 0;
                current name = char(Ergebnis{2}(i,1));
                current val = char(Ergebnis{3}(i,1));
                cmd = sprintf('%s = current val;', current name);
                eval(cmd);
else disp('Fehler1')
end
elseif strcmp(char(S{4}(ind)),'**ListDefinition**')
          Ergebnis\{2\}(i,1) = S\{3\}(ind);
          Ergebnis{3}(i,1) = {''};
          Ergebnis\{4\} (i, 1) = 0;
                current name = char(Ergebnis{2}(i,1));
                current val = Ergebnis\{4\}(i,1);
                cmd = sprintf('%s = current val;', current name);
                eval(cmd);
```

```
elseif ((temp(1,1)== 'C') && (isstrprop(temp(1,2),'digit'))) ||
strcmp(char(S{4})(ind)), 'n-a')
          Ergebnis{2}(i,1) = {''};
          Ergebnis\{3\} (i, 1) = \{\''\};
          Ergebnis\{4\} (i, 1) = 0;
else
           disp('Fehler2')
end
Angle_PodHullInteractTable1= 
unique(Angle_PodHullInteractTable1);
% Take one example from file Example Matrix 2018-05-06, if the
loop run successfully it will show the result as 
Angle PodHullInteractTable1= [-180.0 -180.0 -180.0 -155.0 -155.0-155.0 -145.0 -145.0 -145.0 125.0 -125.0 -125.0 -115.0 -115.0 -115.0 180.0 180.0 180.0]. 
% Then if the "Angle_PodHullInteractTable1" would be read in 
successfully, the following necessary processing for 
"Angle PodHullInteractTable1" creation would be:
Angle_PodHullInteractTable1= unique(Angle_PodHullInteractTable1) 
and it will create a result as Angle PodHullInteractTable1=[-
180,-150,-135,-120,180].
```
RPM\_PodHullInteractTable1

```
% Data Transfer
for i = 1:58;
for ind = 21:39;
        H(i, ind) = 1 / (ind + i - 1);end
end
Ergebnis\{1,1\} = (1:1:max(S{1,1}))temp = strtok(char(S{1,3}(ind,1)));
if \sim strcmp(char(S{1,4}(ind(1,1),1)),'n-a') && \sim((temp(1,1)==
'C') && (isstrprop(temp(1,2),'digit'))) && 
\simstrcmp(char(S{1,4}(ind(1,1),1)),'**ListDefinition**')
          Ergebnis\{1,2\} (i, 1) = S\{1,3\} (ind, 1);
if \simisnan(str2double(S{1,4}(ind(1,1),1)));
              Ergebnis\{1, 4\} (i, 1) =
str2double(S{1,4}(ind(1,1),1));
              Ergebnis\{1,3\} (i,1) = \{''\};current name = char(Ergebnis{1,2}(i,1));
                 current val = Ergebnis\{1,4\}(i,1);
                 cmd = sprintf('%s = current val;', current name);
                 eval(cmd);
elseif isnan(str2double(S\{1,4\}(ind(1,1),1)));
              Ergebnis\{1,3\}(i,1) = S\{1,4\}(ind(1,1),1);Ergebnis\{1, 4\} (i, 1) = 0;
```

```
current name = char(Ergebnis{1,2}(i,1));
                 current val = char(Ergebnis{1,3}(i,1));
                 cmd = sprintf('%s = current val;', current name);
                 eval(cmd);
else disp('Fehler1')
end
elseif strcmp(char(S\{1,4\}(ind(1,1),1)),'**ListDefinition**')
          Ergebnis\{1,2\}(i,1) = S\{1,3\}(ind,1);
          Ergebnis\{1,3\} (i, 1) = \{\''\};Ergebnis\{1, 4\} (i, 1) = 0;
                current name = char(Ergebnis{1,2}(i,1));
                current val = Ergebnis{1,4}(i,1);
                 cmd = sprintf('%s = current val;',current name);
                 eval(cmd);
elseif ((temp(1,1)== 'C') && (isstrprop(temp(1,2),'digit'))) ||
strcmp(char(S{1,4}(ind(1,1),1)),'n-a')
          Ergebnis\{1,2\} (i, 1) = \{\''\};Ergebnis\{1,3\} (i, 1) = \{\''\};Ergebnis\{1, 4\} (i, 1) = 0;
else
           disp('Fehler2')
end
RPM_PodHullInteractTable1(1:seqperiod(RPM_PodHullInteractTable1)
);
% One example from file Example Matrix 2018-05-06, if the loop
run successfully it will show the result as 
RPM_PodHullInteractTable1= [-100.0 50.0 100.0 -100.0 50.0 100.0 
-100.0 50.0 100.0 -100.0 50.0 100.0 -100.0 50.0 100.0 -100.050.0 100.0]. 
% Then if the "RPM_PodHullInteractTable1" would be read in 
successfully, the following necessary processing for " 
RPM PodHullInteractTable1" creation would be:
Angle_PodHullInteractTable1= unique(Angle_PodHullInteractTable1) 
and it will create a result as RPM_PodHullInteractTable1=[-
100,100,-100,100,-100,100,-100,100,-100,100].
```
Factor PodHullInteractTable1

```
% Data Transfer
for i = 1:58;for ind = 40:58;
        H(i, ind) = 1 / (ind + i - 1);end
end
Ergebnis\{1,1\} = (1:1:max(S{1,1}))temp = strtok(char(S{1,3}(ind,1)));
```
80

```
if \sim strcmp(char(S{1,4}(ind(1,1),1)),'n-a') && \sim((temp(1,1)==
'C') && (isstrprop(temp(1,2),'digit'))) && 
\simstrcmp(char(S{1,4}(ind(1,1),1)),'**ListDefinition**')
          Ergebnis\{1,2\}(i,1) = S\{1,3\}(ind,1);if \simisnan(str2double(S{1,4}(ind(1,1),1)));
             Ergebnis\{1,4\} (i, 1) =
str2double(S{1,4}(ind(1,1),1));
             Ergebnis\{1,3\} (i, 1) = \{\''\};current name = char(Ergebnis{1,2}(i,1));
                 current val = Ergebnis\{1,4\}(i,1);cmd = sprintf('%s = current val;', current name);
                 eval(cmd);
elseif isnan(str2double(S{1, 4}(ind(1,1),1)));
             Ergebnis{1,3}(i,1) = S{1,4}(ind(1,1),1);
             Ergebnis\{1, 4\} (i, 1) = 0;
                 current name = char(Ergebnis{1,2}(i,1));
                 current val = char(Ergebnis{1,3}(i,1));
                 cmd = sprintf('%s = current val;', current name);
                 eval(cmd);
else disp('Fehler1')
end
elseif strcmp(char(S\{1,4\}(ind(1,1),1)),'**ListDefinition**')
          Ergebnis\{1,2\} (i, 1) = S\{1,3\} (ind, 1);
          Ergebnis\{1,3\} (i,1) = \{''\};
          Ergebnis\{1,4\} (i, 1) = 0;
                 current name = char(Ergebnis{1,2}(i,1));
                 current val = Ergebnis\{1,4\}(i,1);cmd = sprintf('%s = current val;', current name);
                 eval(cmd);
elseif ((temp(1,1)== 'C') && (isstrprop(temp(1,2),'digit'))) ||
strcmp(char(S\{1,4\}(ind(1,1),1)),'n-a')
          Ergebnis\{1,2\}(i,1) = \{''\};Ergebnis\{1,3\} (i, 1) = \{\''\};Ergebnis\{1, 4\} (i, 1) = 0;
else
           disp('Fehler2')
end
Factor PodHullInteractTable1 =
reshape(Factor PodHullInteractTable1, [], 3);
% One example from file Example_Matrix_2018-05-06, if the loop 
run successfully it will show the result as 
Factor PodHullInteractTable1= [1.0 1.0 1.0 1.0 1.0 1.0 0.0
0.0 1.0 0.0 0.0 1.0 1.0 1.0 1.0 1.0 1.0]. 
% Then if the "Factor_PodHullInteractTable1" would be read in 
successfully, the following necessary processing for 
"Factor PodHullInteractTable1" creation would be:
```

```
Angle_PodHullInteractTable1= unique(Angle_PodHullInteractTable1) 
and it will create a result as 
Factor PodHullInteractTable1=[1,1,0,0,0,0,0,0,1,1].
```

```
if statement for zeilen, spalten und data
Zeilen1 = Angle PodHullInteractTable1;
Spalten1 = RPM_PodHullInteractTable1;
Data1 = Factor PodHullInteractTable1;
% Creating Zeilen, Splalten and Data
%Zeilen
if Angle PodHullInteractTable1 == 0;Zeilen1 = [-180 180];elseif Angle PodHullInteractTable1 > 0;
    Zeilen1 = Angle PodHullInteractTable1';
end
%Spalten
if RPM PodHullInteractTable1 == 0;
    Spalten1 = [-100 100];elseif RPM PodHullInteractTable1 > 0;
    Spalten1 = RPM_PodHullInteractTable1;
end
%Data
if Factor PodHullInteractTable1 == 0;Data1 = [1 1; 1 1];elseif Factor PodHullInteractTable1 > 0;
    Data1 = Factor PodHullInteractTable1;
end
```
### **Appendix 6: Example of Vector Data**

14 0 Length 142.0 1 64 0 WindResistCoeff\_Cx\_List \*\*@List@Definition@\*\* 1 64 1 WindResistCoeff\_Cx\_List 0.715 1 64 2 WindResistCoeff\_Cx\_List 0.810 1 64 3 WindResistCoeff\_Cx\_List 0.238 1 64 4 WindResistCoeff\_Cx\_List 0.143 1 64 5 WindResistCoeff\_Cx\_List 0.048 1 64 6 WindResistCoeff\_Cx\_List 0.0 1 64 7 WindResistCoeff\_Cx\_List -0.048 1 64 8 WindResistCoeff\_Cx\_List -0.143 1 64 9 WindResistCoeff\_Cx\_List -0.238 1 64 10 WindResistCoeff\_Cx\_List -0.738 1 64 11 WindResistCoeff\_Cx\_List -0.715 1 64 12 WindResistCoeff\_Cx\_List -0.738 1 64 13 WindResistCoeff\_Cx\_List -0.238 1 64 14 WindResistCoeff\_Cx\_List -0.143 1 64 15 WindResistCoeff\_Cx\_List -0.048 1 64 16 WindResistCoeff\_Cx\_List 0.0 1 64 17 WindResistCoeff\_Cx\_List 0.048 1 64 18 WindResistCoeff\_Cx\_List 0.143 1 64 19 WindResistCoeff\_Cx\_List 0.238 1 64 20 WindResistCoeff\_Cx\_List 0.810 1 64 21 WindResistCoeff\_Cx\_List 0.715 1
## **Appendix 7: Example of Matrix Data**

1518 0 Angle\_PodHullInteractTable1 \*\*@List@Definition@\*\* 1 1518 1 Angle\_PodHullInteractTable1 -180.0 1 1518 2 Angle\_PodHullInteractTable1 -180.0 1 1518 3 Angle\_PodHullInteractTable1 -180.0 1 1518 4 Angle\_PodHullInteractTable1 -155.0 1 1518 5 Angle\_PodHullInteractTable1 -155.0 1 1518 6 Angle\_PodHullInteractTable1 -155.0 1 1518 7 Angle\_PodHullInteractTable1 -145.0 1 1518 8 Angle\_PodHullInteractTable1 -145.0 1 1518 9 Angle\_PodHullInteractTable1 -145.0 1 1518 10 Angle\_PodHullInteractTable1 -125.0 1 1518 11 Angle\_PodHullInteractTable1 -125.0 1 1518 12 Angle\_PodHullInteractTable1 -125.0 1 1518 13 Angle\_PodHullInteractTable1 -115.0 1 1518 14 Angle\_PodHullInteractTable1 -115.0 1 1518 15 Angle\_PodHullInteractTable1 -115.0 1 1518 16 Angle\_PodHullInteractTable1 180.0 1 1518 17 Angle\_PodHullInteractTable1 180.0 1 1518 18 Angle\_PodHullInteractTable1 180.0 1 1522 0 RPM\_PodHullInteractTable1 \*\*@List@Definition@\*\* 1 1522 1 RPM\_PodHullInteractTable1 -100.0 1 1522 2 RPM\_PodHullInteractTable1 50.0 1 1522 3 RPM\_PodHullInteractTable1 100.0 1 1522 4 RPM\_PodHullInteractTable1 -100.0 1 1522 5 RPM\_PodHullInteractTable1 50.0 1 1522 6 RPM\_PodHullInteractTable1 100.0 1 1522 7 RPM\_PodHullInteractTable1 -100.0 1 1522 8 RPM\_PodHullInteractTable1 50.0 1 1522 9 RPM\_PodHullInteractTable1 100.0 1 1522 10 RPM\_PodHullInteractTable1 -100.0 1 1522 11 RPM\_PodHullInteractTable1 50.0 1 1522 12 RPM\_PodHullInteractTable1 100.0 1 1522 13 RPM\_PodHullInteractTable1 -100.0 1 1522 14 RPM\_PodHullInteractTable1 50.0 1 1522 15 RPM\_PodHullInteractTable1 100.0 1 1522 16 RPM\_PodHullInteractTable1 -100.0 1 1522 17 RPM\_PodHullInteractTable1 50.0 1 1522 18 RPM\_PodHullInteractTable1 100.0 1 1526 0 Factor\_PodHullInteractTable1 \*\*@List@Definition@\*\* 1 1526 1 Factor\_PodHullInteractTable1 1.0 1

- 1526 2 Factor\_PodHullInteractTable1 1.0 1 1526 3 Factor\_PodHullInteractTable1 1.0 1 1526 4 Factor\_PodHullInteractTable1 1.0 1 1526 5 Factor\_PodHullInteractTable1 1.0 1 1526 6 Factor\_PodHullInteractTable1 1.0 1 1526 7 Factor\_PodHullInteractTable1 1.0 1 1526 8 Factor\_PodHullInteractTable1 0.0 1 1526 9 Factor\_PodHullInteractTable1 0.0 1 1526 10 Factor\_PodHullInteractTable1 1.0 1 1526 11 Factor\_PodHullInteractTable1 0.0 1 1526 12 Factor\_PodHullInteractTable1 0.0 1 1526 13 Factor\_PodHullInteractTable1 1.0 1 1526 14 Factor\_PodHullInteractTable1 1.0 1 1526 15 Factor\_PodHullInteractTable1 1.0 1 1526 16 Factor\_PodHullInteractTable1 1.0 1 1526 17 Factor\_PodHullInteractTable1 1.0 1
- 1526 18 Factor\_PodHullInteractTable1 1.0 1

## AUTHOR'S BIOGRAPHY

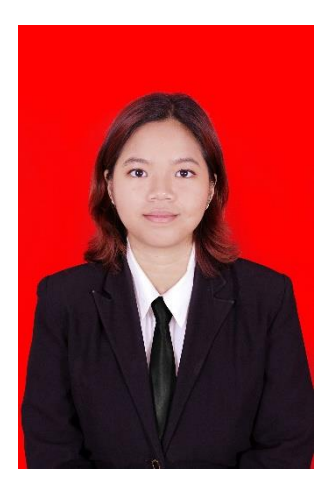

The Author's name is Rika Citra, born on 06 September 1996 in Jakarta. As the first child of two. Derived from a simple family with a Father named Suwito and Mother named Ribut Riawati. However, fortunate to have a formal education at SDI Al-Azhar Kelapa Gading Jakarta and also, she continued her study at SMPI Al-Azhar Kelapa Gading Jakarta, and SMAN 68 Jakarta. In 2014, author proceed to pursue bachelor degree at Department of Marine Engineering (Double Degree Program with Hochschule Wismar), Faculty of Marine Engineering, Institut Teknologi Sepuluh Nopember Surabaya. During the study period, Author did activity in campus organization, HIMASIKAL (2014-2015. The

Autor also joined in several event organizers such as Consumption Committee of Marine Icon (2014-2016), Decoration Committee of Homecoming Day 2014, and Head Committee of Malam Guyub 2015.